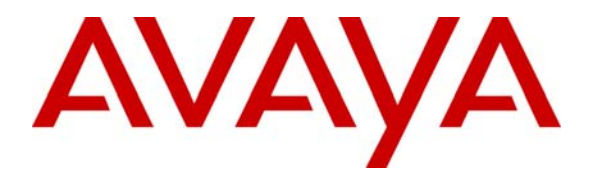

 **Avaya Solution & Interoperability Test Lab** 

# **Configuring Avaya Media Servers as Local Survivable Processors for Avaya Media Gateways and Standard Local Survivability on Avaya G250 Media Gateway – Issue 1.0**

### **Abstract**

These Application Notes describe how to configure Avaya Media Servers as Local Survivable Processors (LSPs) for Avaya Media Gateways. This includes the configuration required for the Avaya S8300 Media Server as an LSP on Avaya G700 Media Gateway, and the Avaya S8500 Media Server as an LSP for an Avaya G350 Media Gateway. These Application Notes also describe how to configure Standard Local Survivability on the Avaya G250 Media Gateway. The Solution Assurance Credit Card and Banking configuration was used, and these Application Notes were written at the request of a customer.

## **1. Introduction**

These Application Notes describe how to configure Avaya Media Servers as Local Survivable Processors (LSPs) for Avaya Media Gateways. This includes the configuration required for the Avaya S8300 Media Server as an LSP on Avaya G700 Media Gateway, and the Avaya S8500 Media Server as an LSP for an Avaya G350 Media Gateway. The Solution Assurance Credit Card and Banking configuration was used to verify these Application Notes.

### **1.1. Avaya Media Gateway with Local Survivable Processor Overview**

The telephone services on the Avaya Media Gateway are controlled by the Media Gateway Controller (MGC). An Avaya G250, G350, or G700 Media Gateway can be administered with an MGC list holding up to four IP addresses. If a media gateway is configured to register to an LSP for network outage protection, the IP address of the LSP is entered at the end of the MGC list. During the network outage, if the media gateway can not communicate to the primary call controllers, the Media Gateway registers to the LSP. The LSP takes over the service to allow the Media Gateway, endpoints, and application servers to continue their operations.

In this sample configuration, there are two Local Survivable Processors, an S8300 Media Server configured as an LSP residing in the Avaya G700 Media Gateway located at Branch 3, and an S8500 Media Server configured as an LSP for the Avaya G350 Media Gateway located at Branch 4. If network communication failure occurs such that the Media Gateways can no longer communicate with the primary call controllers, the S8300 LSP assumes control of the G700 Media Gateway and the S8500 LSP takes over the G350 Media Gateway services. The Media Gateways are configured to automatically return to the primary MGC, when the network communication failure is recovered.

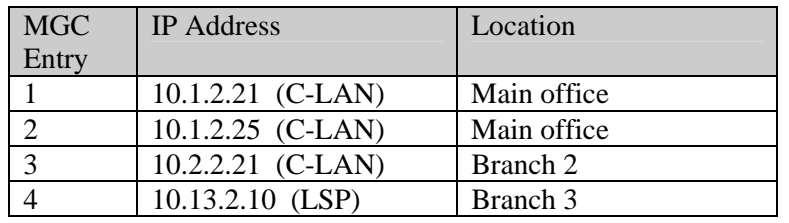

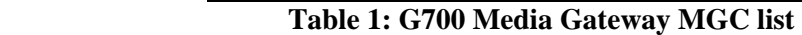

| <b>MGC</b> | <b>IP</b> Address   | Location    |
|------------|---------------------|-------------|
| Entry      |                     |             |
|            | $10.1.2.21$ (C-LAN) | Main office |
|            | 10.1.2.25 (C-LAN)   | Main office |
| $\sim$     | 10.2.2.21 (C-LAN)   | Branch 2    |
|            | 10.14.2.9 (LSP)     | Branch 4    |

**Table 2: G350 Media Gateway MGC list** 

#### **1.2. Avaya G250 Media Gateway with Standard Local Survivability Overview**

On a G250 Media Gateway, Standard Local Survivability (SLS) can be enabled to provide limited call processing in survival mode. When SLS is enabled, the G250 Media Gateway will add an IP address on the fifth entry of the MGC list called survivable-call-engine. This entry is always past the transition point.

In the sample configuration, the G250 Media Gateway located at Branch 5 is configured with Standard Local Survivability. When the G250 Media Gateway can not communicate to the active Avaya Communication Manager, SLS is activated. When SLS is active, the G250 Media Gateway can perform only basic PBX functions. These functions include:

- Call capability for analog, DCP, and IP phones
- Outbound dialing through the local PSTN
- Inbound calls from each trunk to pre-configured local analog or IP phones that have registered
- Direct Inward Dialing
- Multiple call appearances
- Hold and call transfer functions
- Contact closure feature
- Local call progress tones (dial tones, busy, etc.)
- Emergency Transfer Relay (ETR) in case of power loss
- Automatic return to primary MGC
- IP station registration

#### **1.3. Test Configuration**

**Figure 1** illustrates the Solution Assurance Credit Card and Banking Configuration used to verify these Application Notes. The reference configuration represents a typical financial customer. This is a hub and spoke architecture where the Main Office consists of Avaya S8710 Media Servers with two Avaya G650 Media Gateway carriers in an IP Connect High Reliability configuration. The Branch Offices register to C-LANs in the Avaya G650 Media Gateway at the Main Office. The Branch Offices also have local survivability options. This includes an Avaya S8300 Media Server licensed as an LSP in an Avaya G700 Media Gateway at Branch 3, an Avaya S8500 Media Server also licensed as an LSP at Branch 4, and Standard Local Survivability mode configured for the Avaya G250 Media Gateway at Branch 5. Each office has trunks to the Public Switched Telephone Network (PSTN). The Main Office also has the Avaya Call Management System, which is used for contact center administration and reporting for all offices. All IP telephones at all offices register to Avaya Communication Manager running on the Avaya S8710 Media Servers at the Main Office.

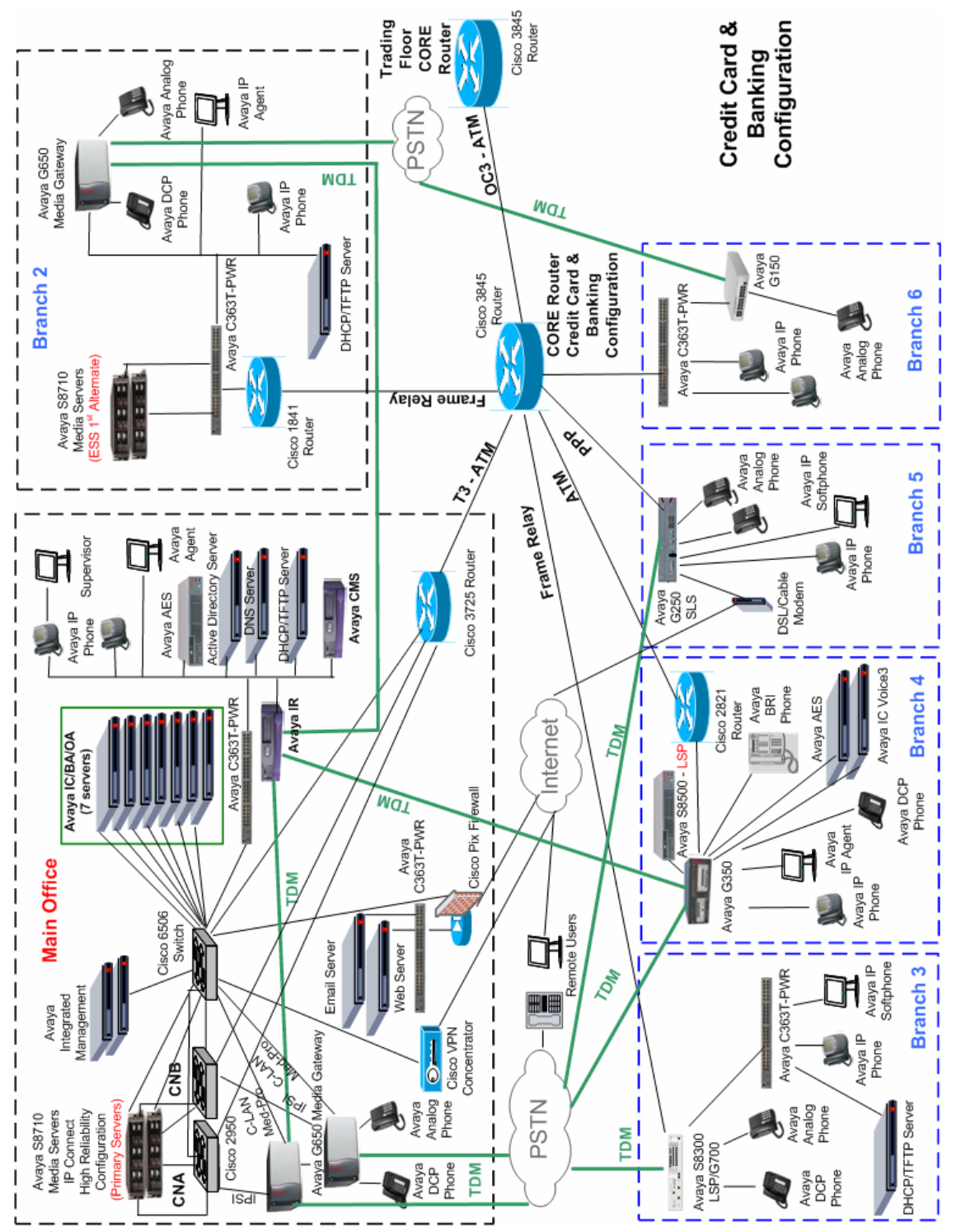

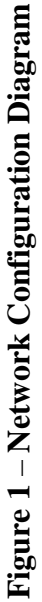

**Note:** These Application Notes assume that the Avaya Solution Assurance Credit Card and Banking Configuration Release 3.1 reference configuration depicted in **Figure 1** is already in place, including Avaya Communication Manager, Avaya Call Management System, Avaya Media Gateways, routers, and switches. Please consult the appropriate documentation listed in the References section of this document for more information on how to set up these components.

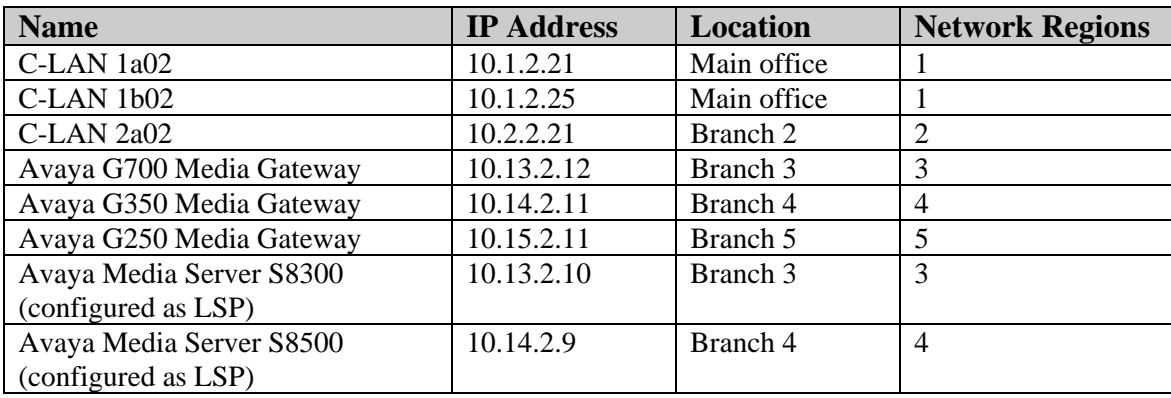

#### **Table 3: IP Address Table**

## **2. Equipment and Software Validated**

The following equipment and software were used for the sample configuration provided:

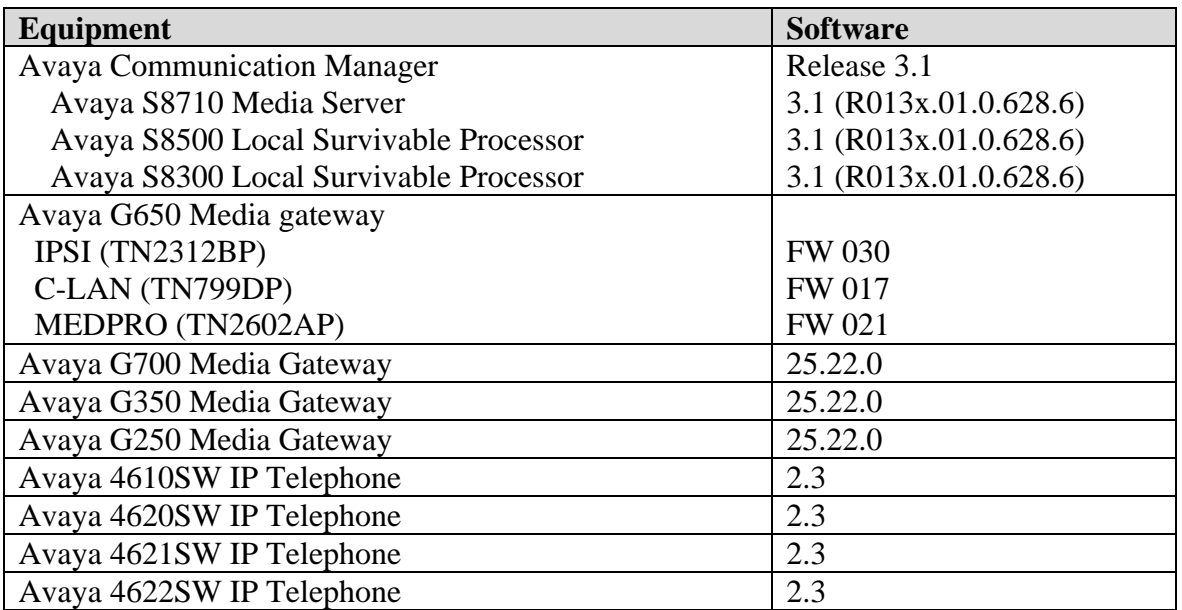

#### **Table 4: Equipment and Version Validated**

# **3. Configure Local Survivable Processor**

### **3.1. Configure S8500 LSP Server Identity for G350 Media Gateway**

This section describes the server configuration steps for the S8500 Local Survivable Processor using the web interface. Launch an Internet browser, and enter the LSP IP address in the address field of the browser:

#### http://<IP address of the S8500 LSP>

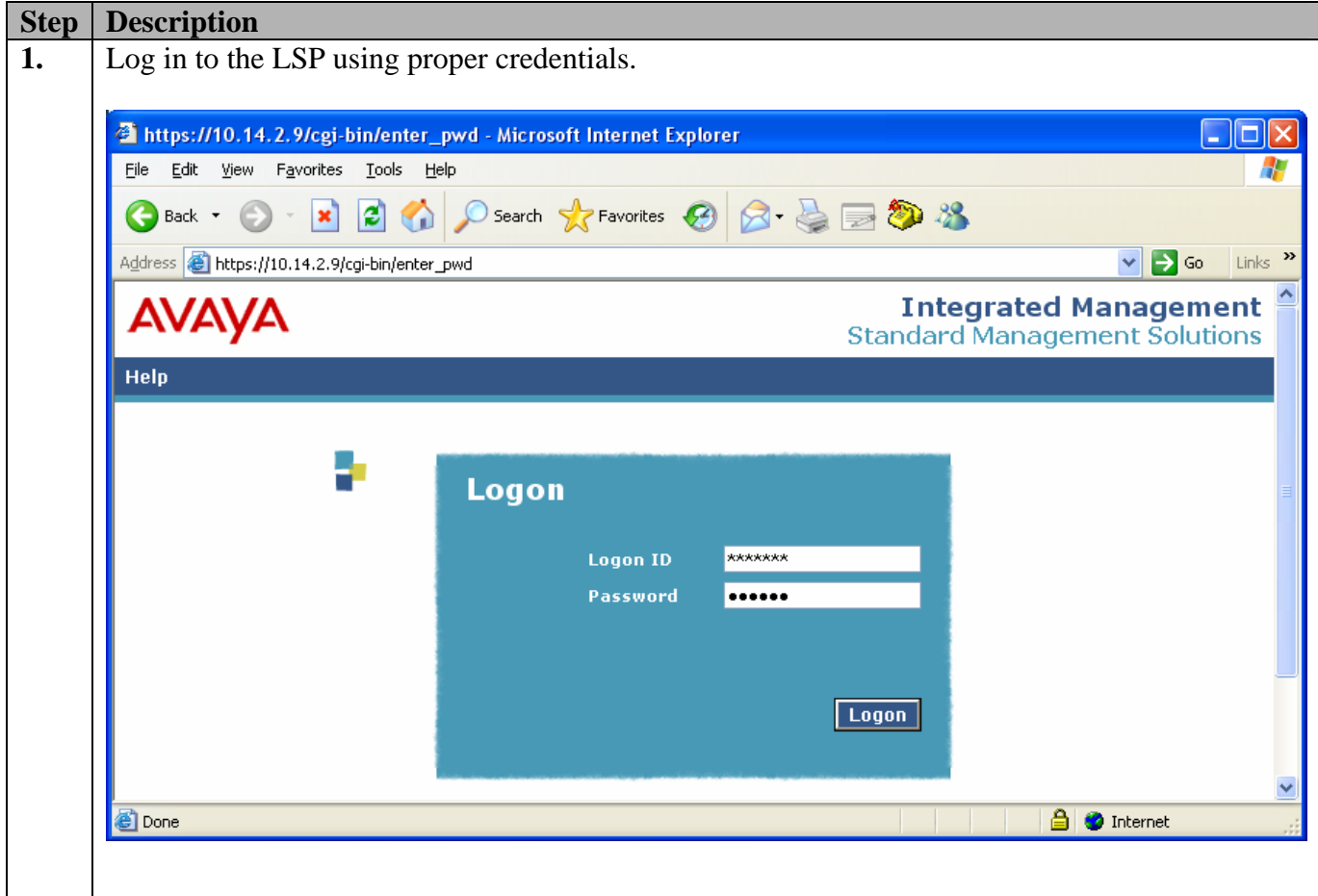

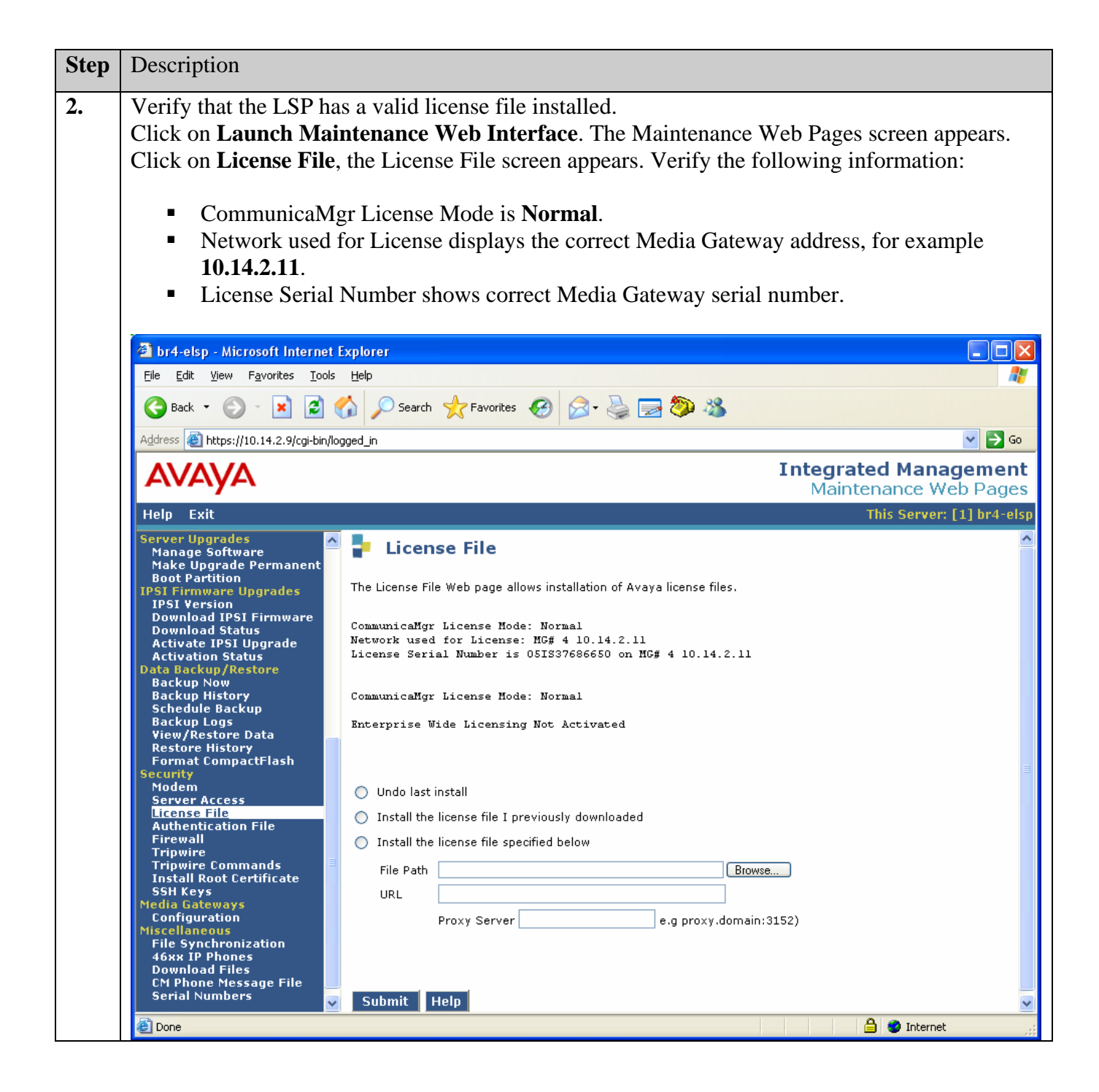

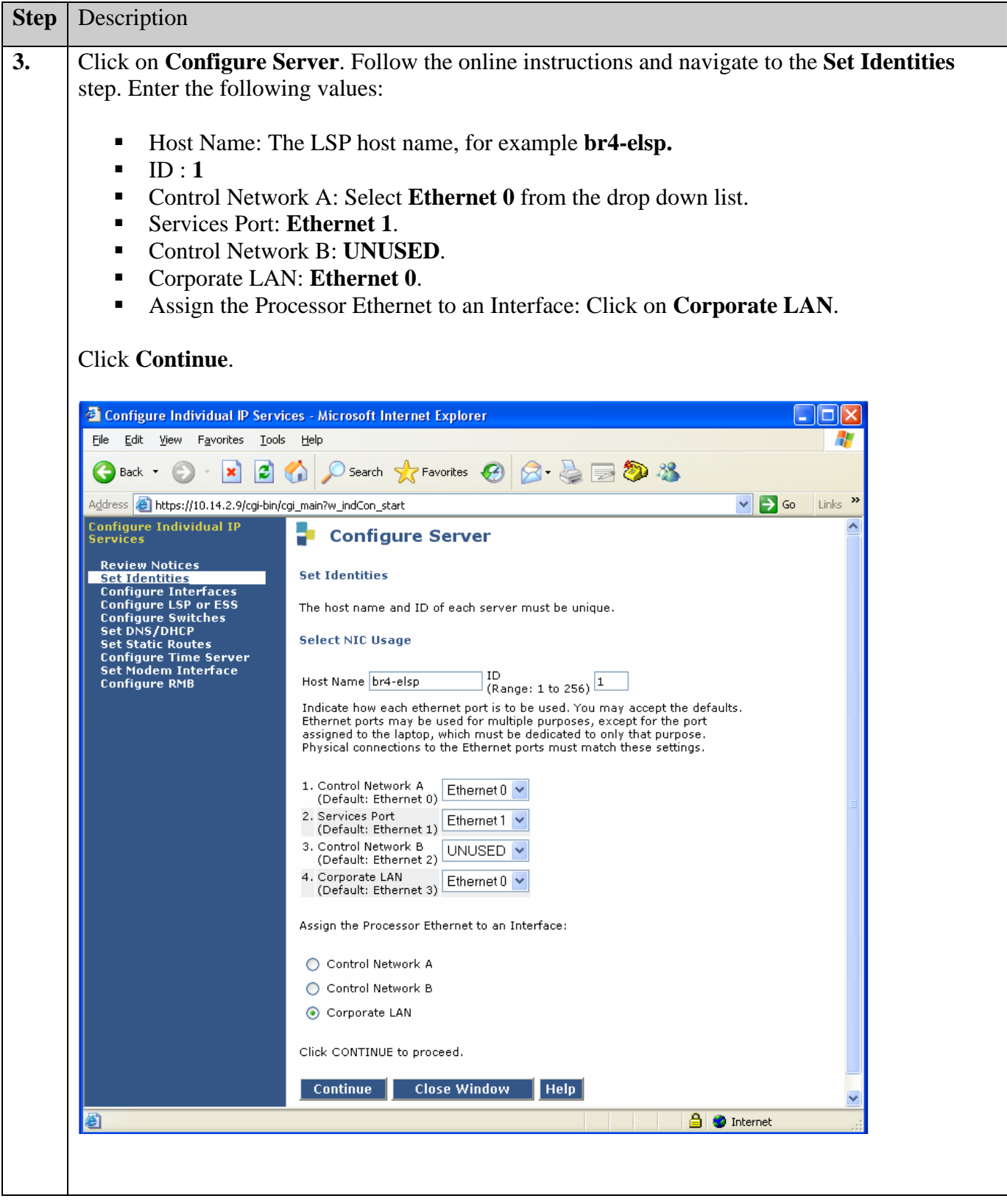

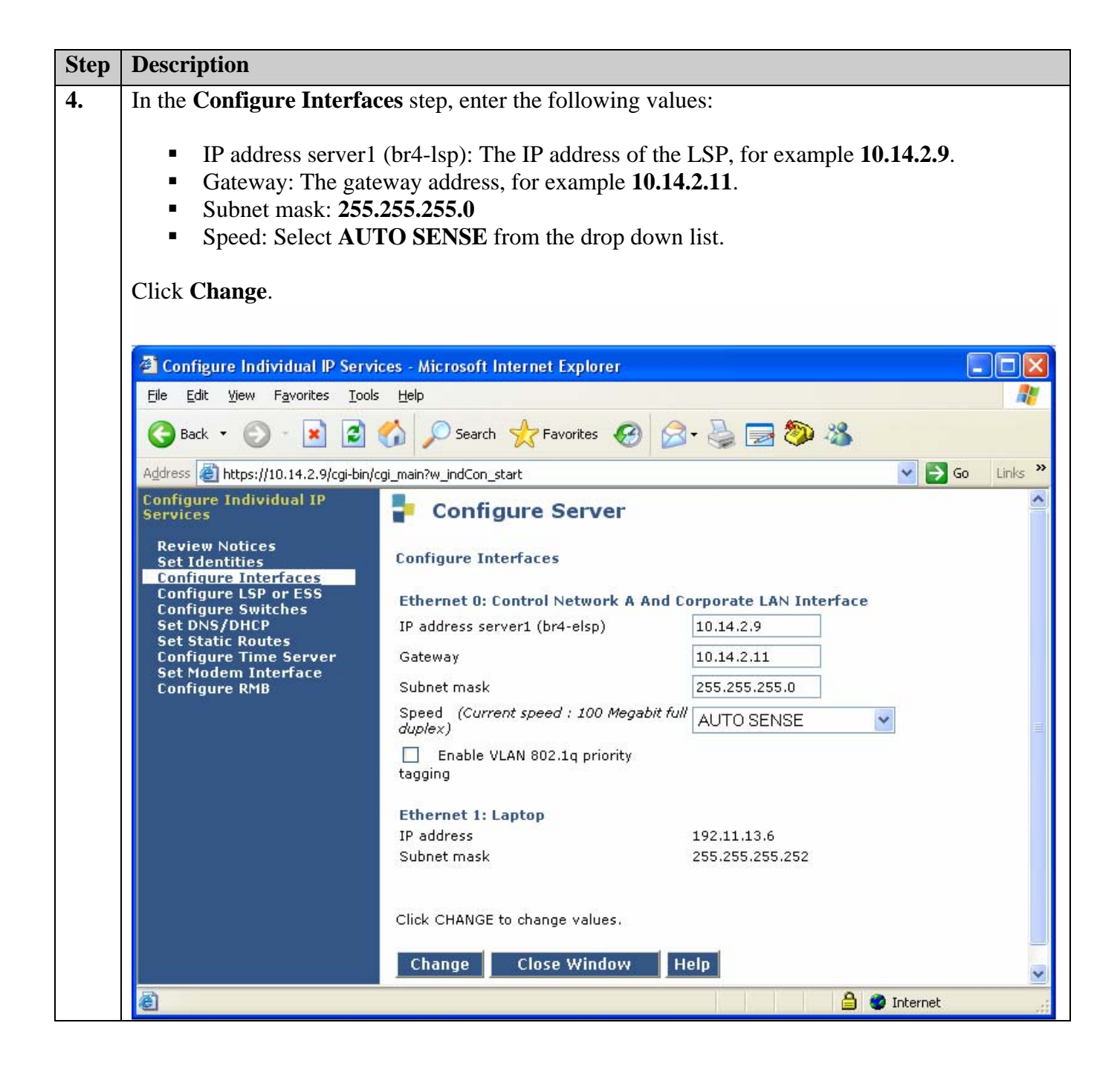

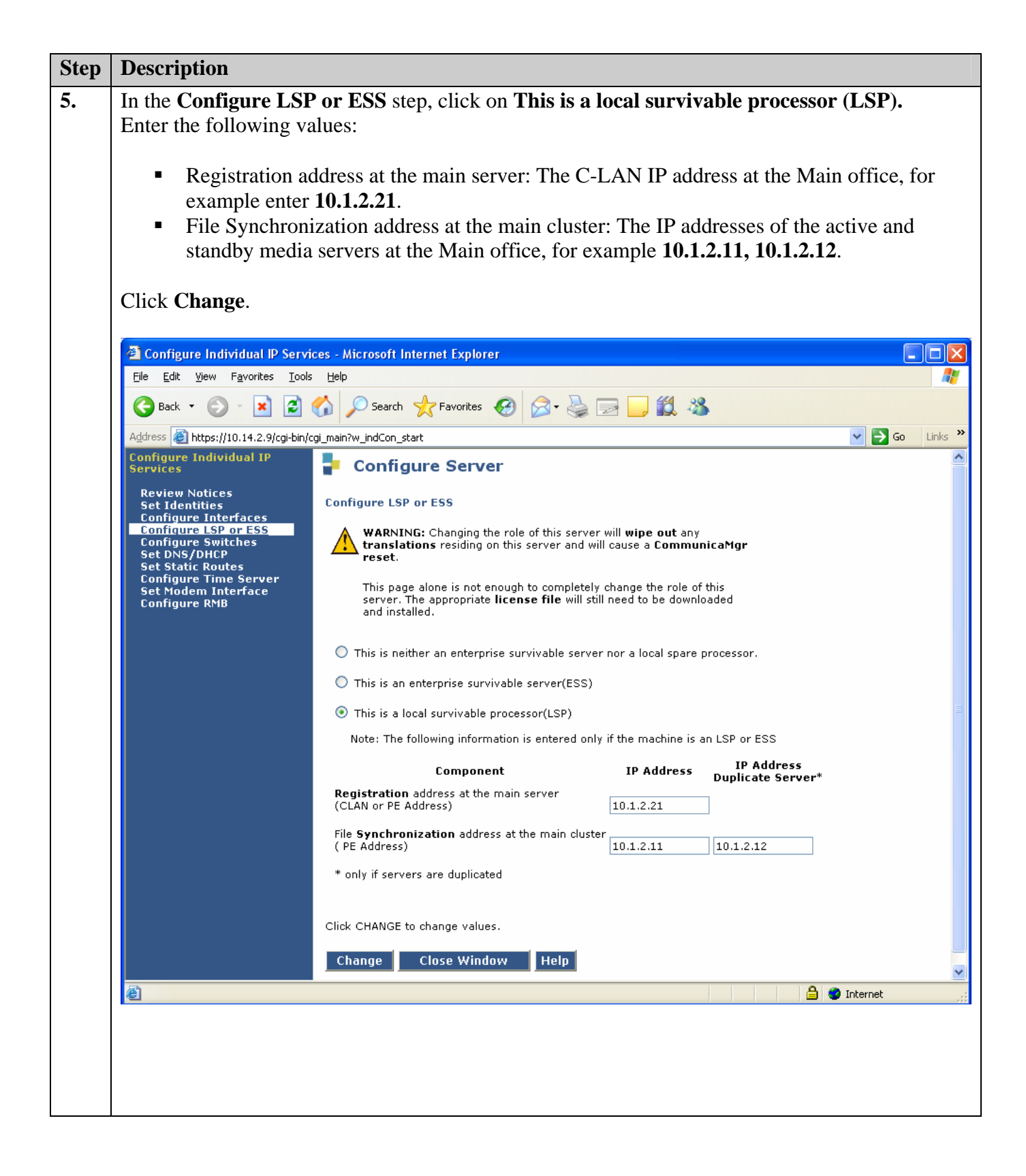

#### **3.2. Configure S8300 LSP Server Identity for G700 Media Gateway**

This section describes the server configuration steps for the S8300 Local Survivable Processor using the web interface. Launch an Internet browser, and enter the LSP IP address in the address field of the browser:

#### http://<IP address of the S8300 LSP>

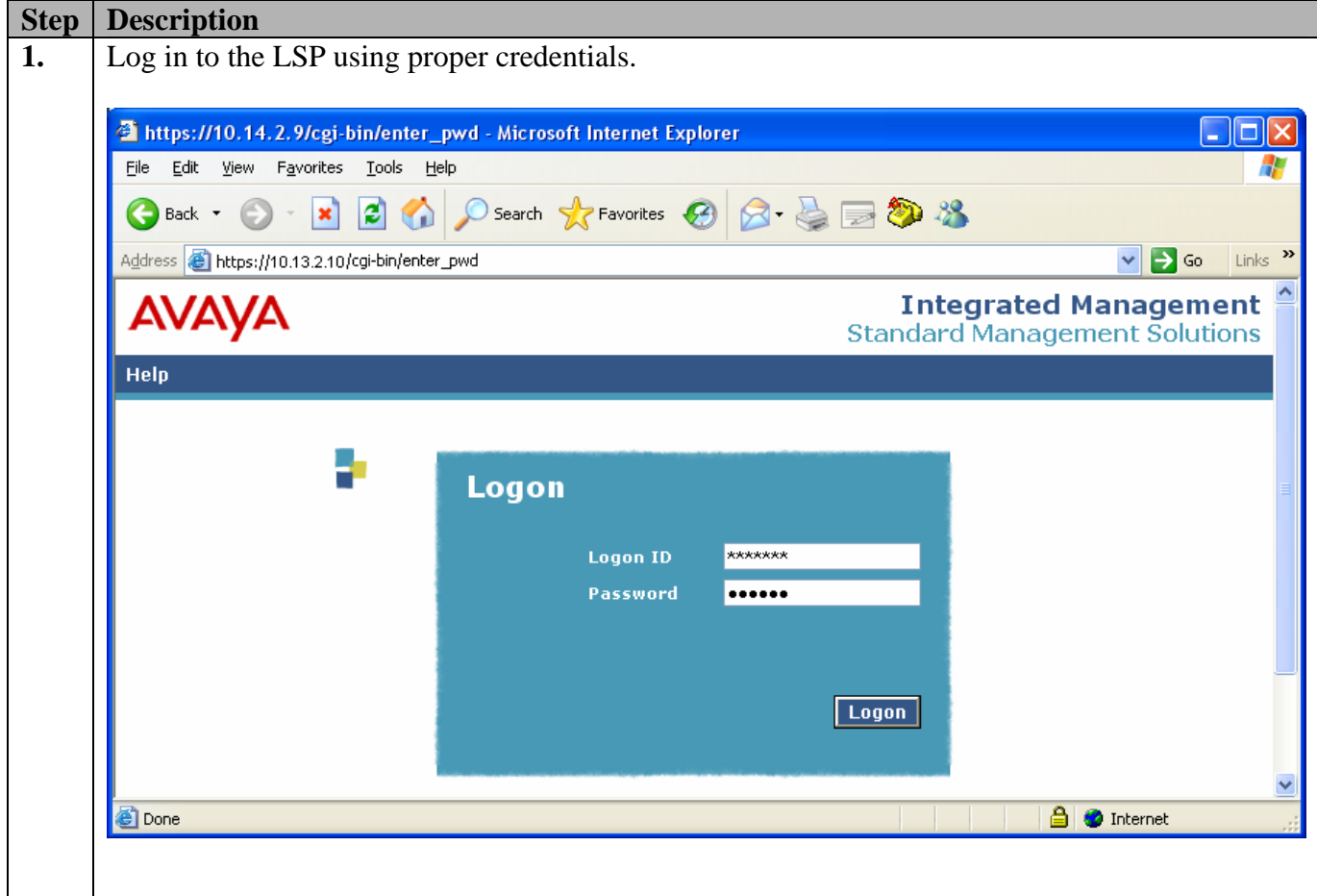

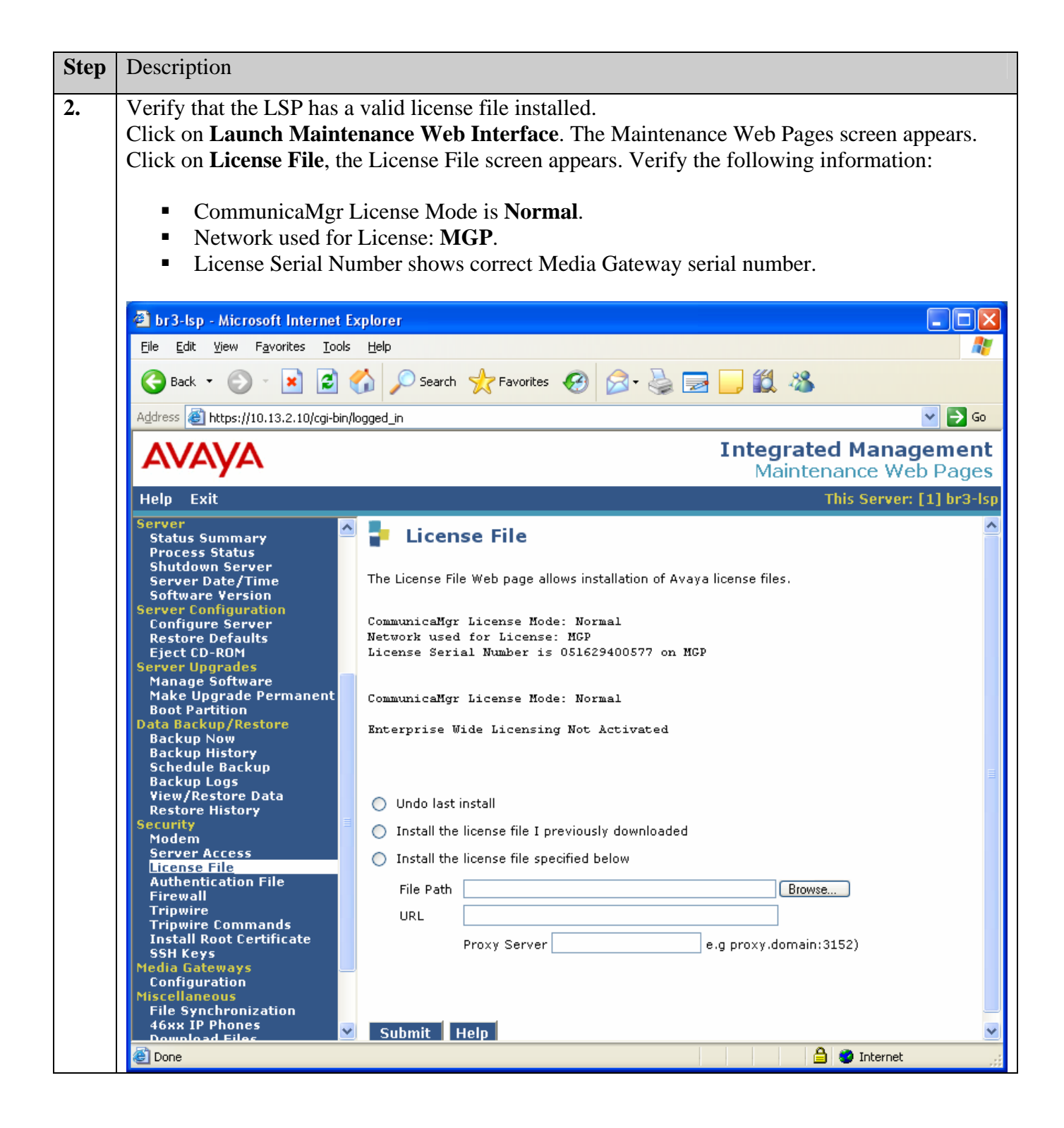

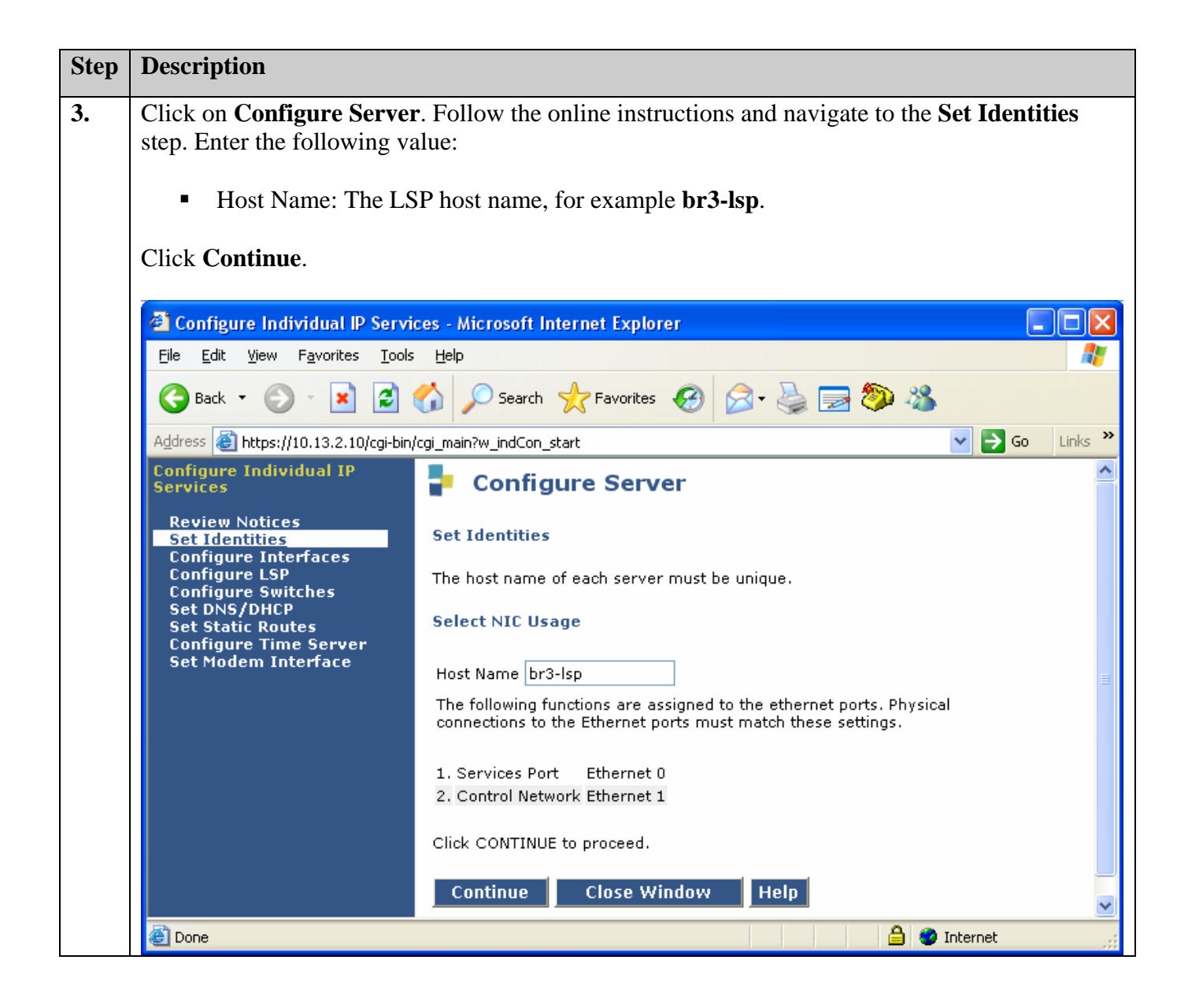

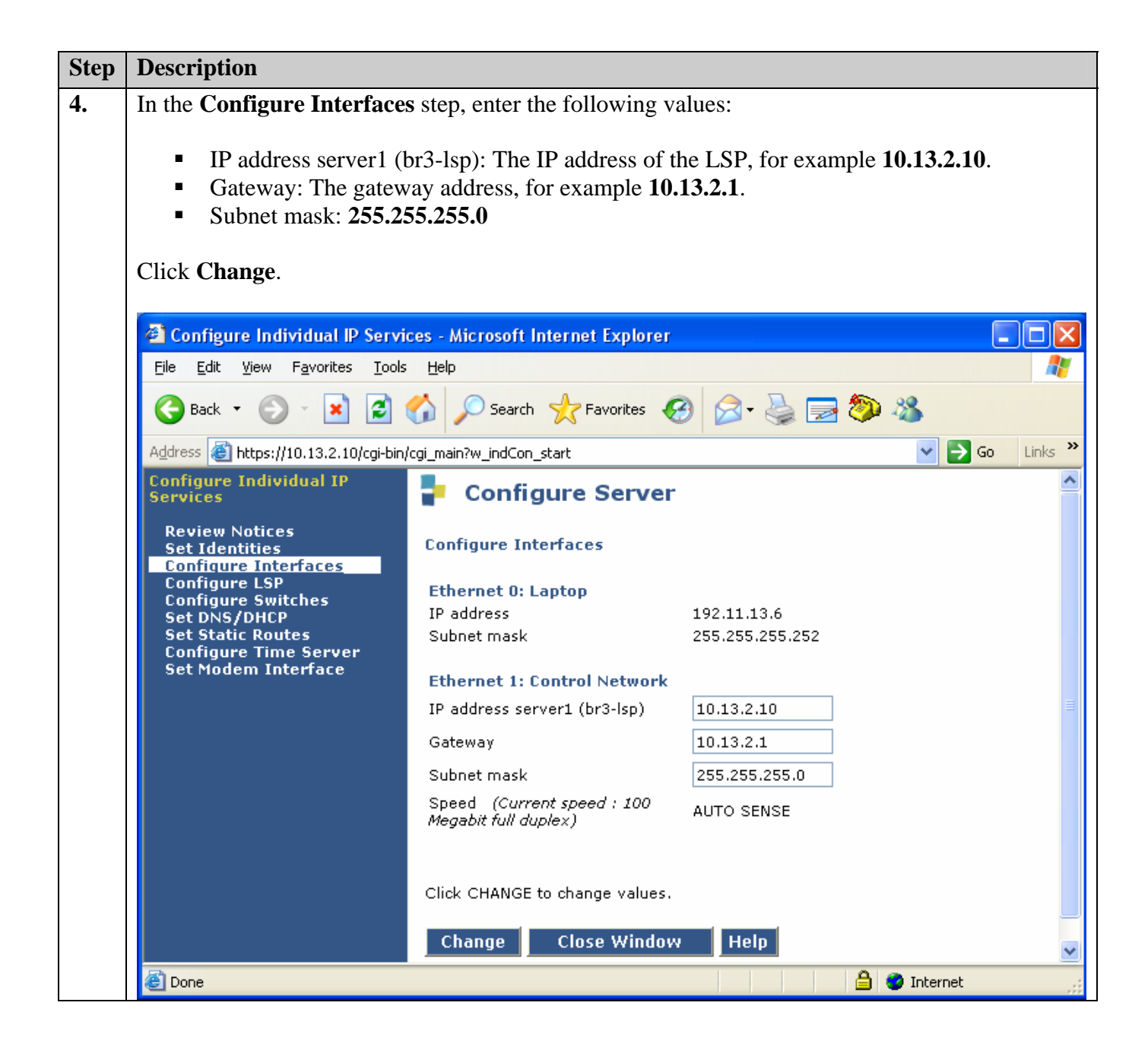

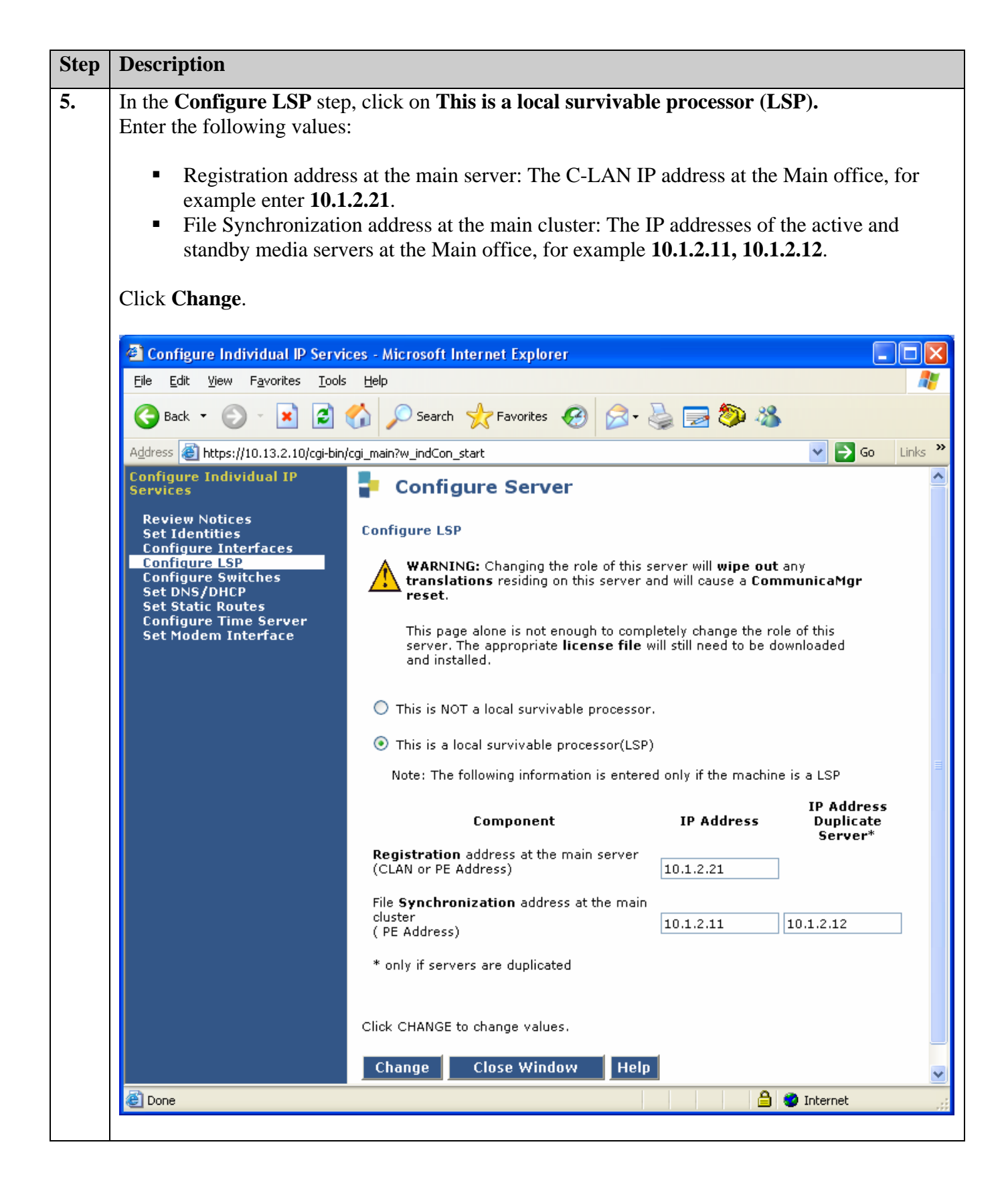

### **3.3. Configure Avaya Communication Manager for LSP**

This section details the administration on Avaya Communication Manager to configure the Local Survivable Processors. The following commands were issued from Avaya Communication Manager SAT screen on the S8710 Media Server at the Main office.

**Note:** These Application Notes assume that the G700 and G350 Avaya Media Gateways were already configured and registered to the primary MGC.

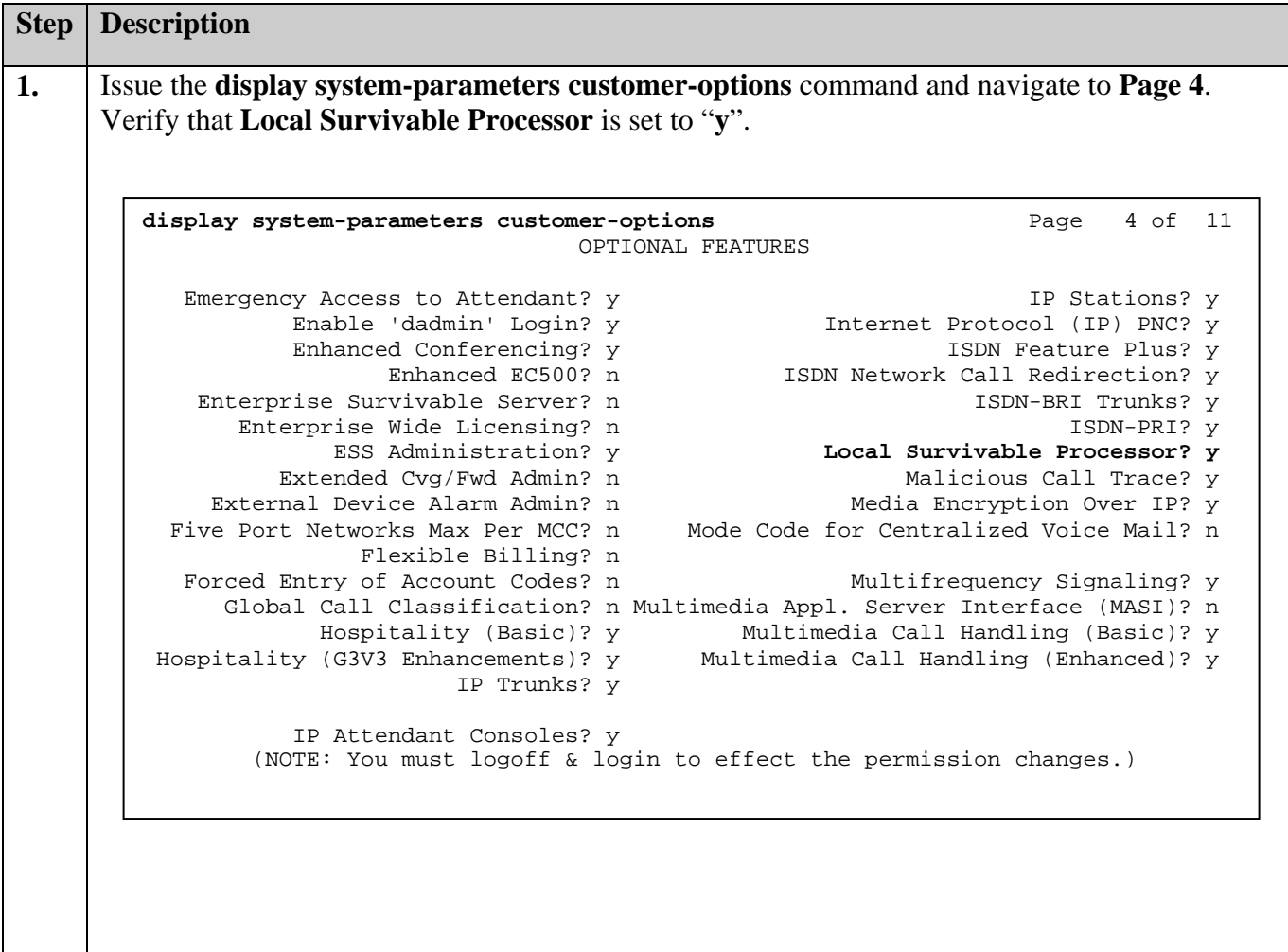

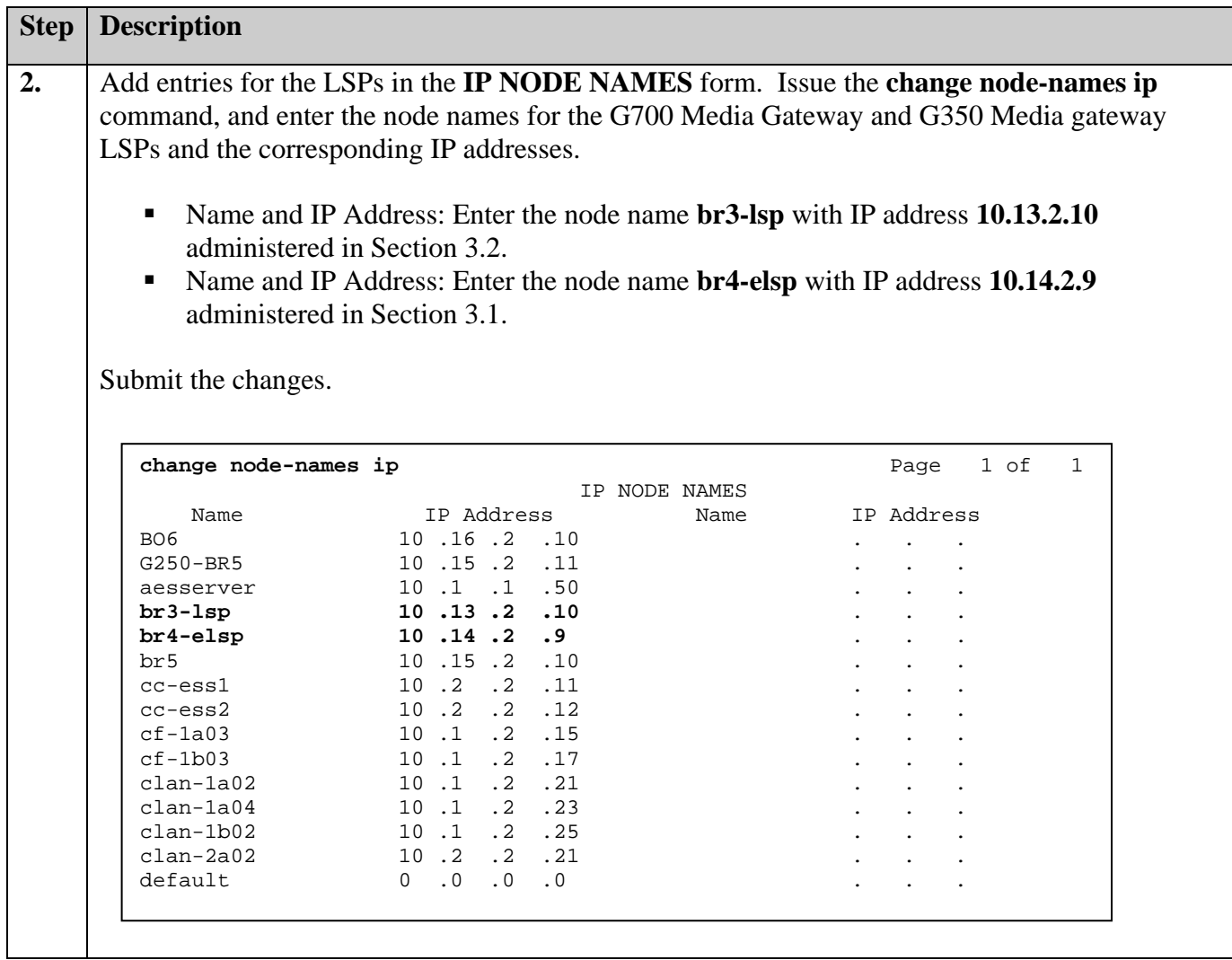

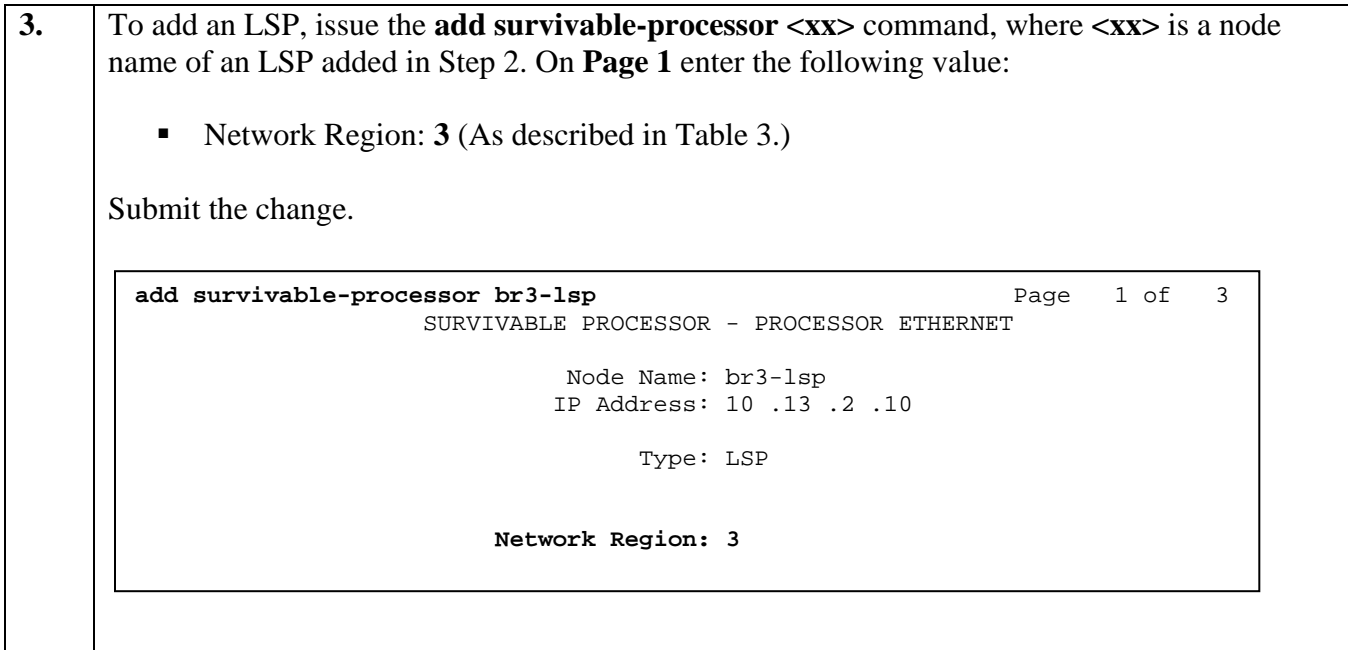

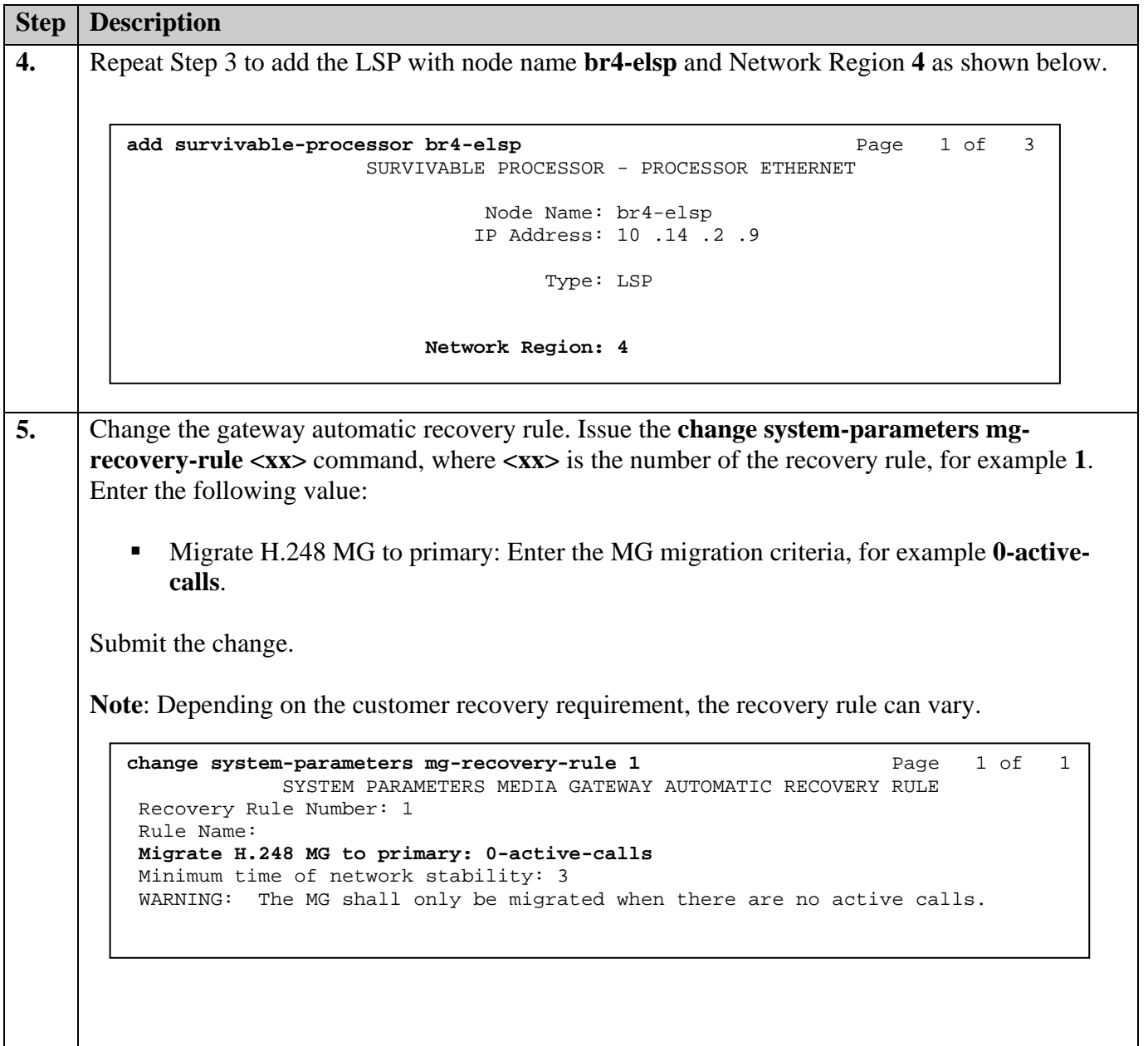

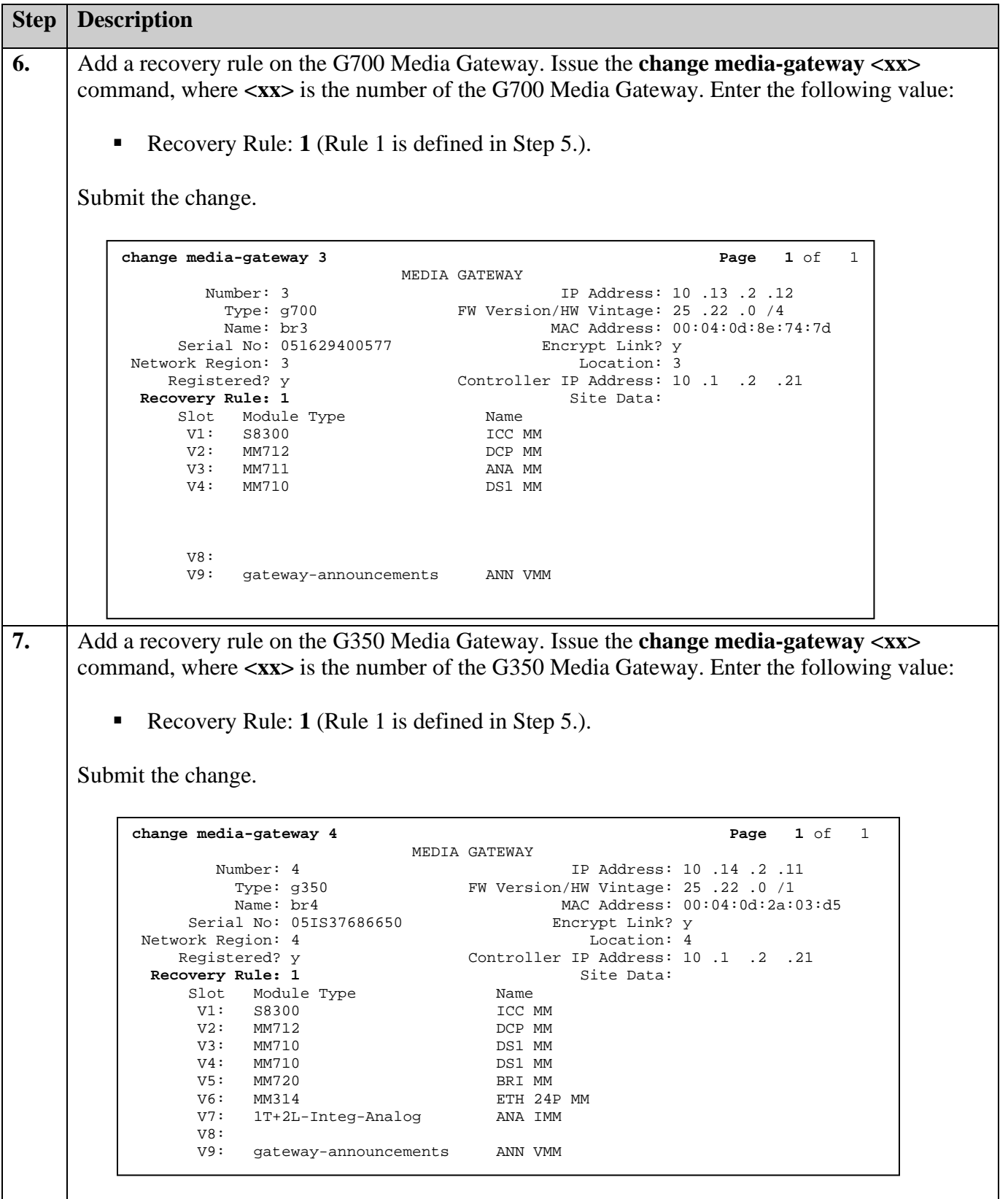

Solution & Interoperability Test Lab Application Notes © 2006 Avaya Inc. All Rights Reserved.

### **3.4. Configure Avaya Media Gateway for LSP**

This section details the administration on the Avaya Media Gateways that must be performed to configure the LSP. The Avaya Media Gateways can be accessed via telnet.

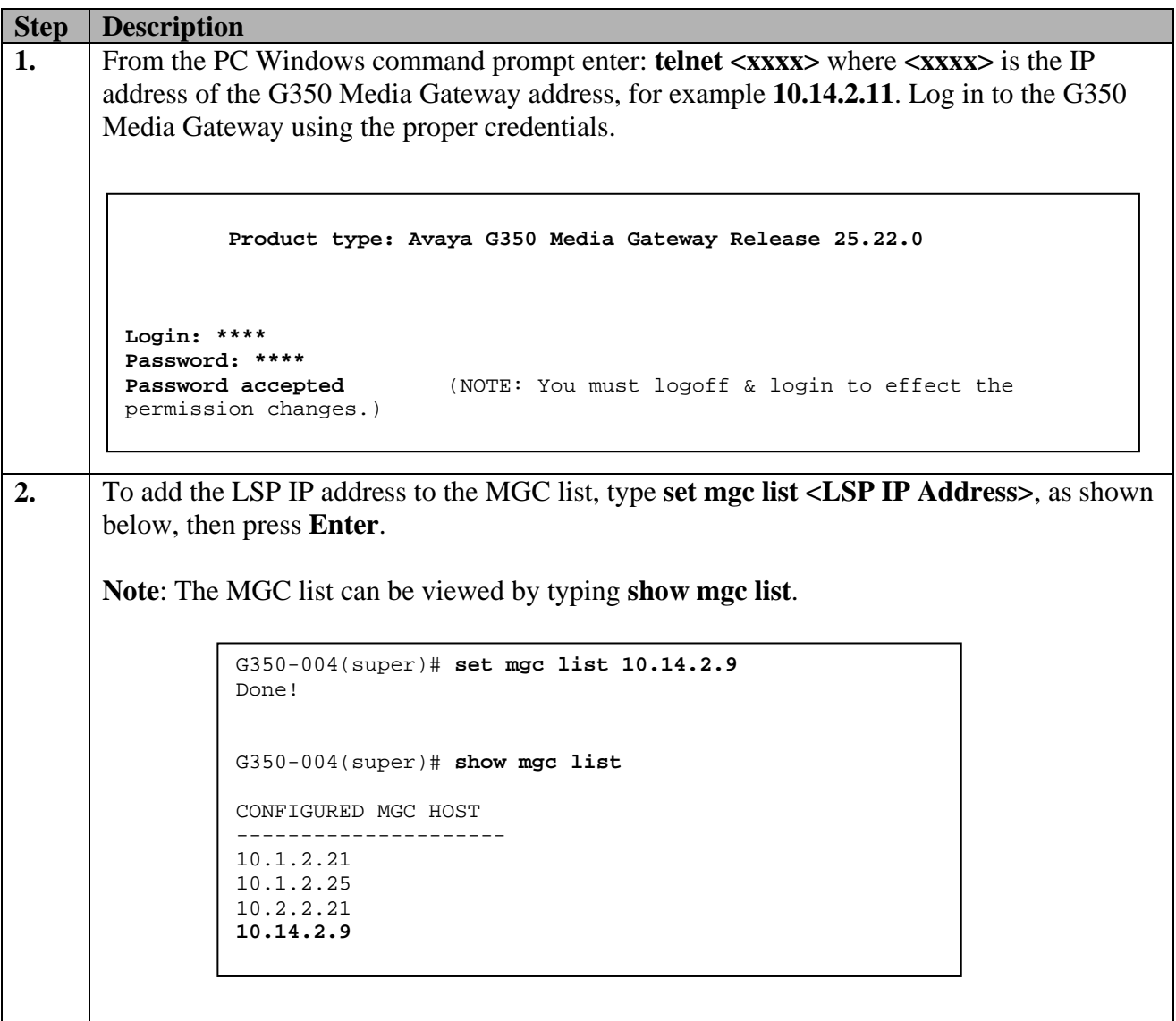

```
Step Description
3. The primary search timer is used to search the primary controller. In the sample 
       configuration, when the main media servers are out of service, it will take about 4 minutes 
       for the G650 Media Gateways to register to the ESS media server. To prevent G350 Media 
       Gateway from registering pre-maturely to the LSP, the primary search timer should set to 5 
       minutes or more. Type set reset-times primary-search 5 as shown below, and press Enter. 
       Note: The recovery times can be viewed by typing show recovery. 
4. From the PC Windows command prompt enter: <b>telnet <xxxx>, where <xxxx> is the IP
       address of the G700 Media Gateway address, for example 10.13.2.12. Log in to the G700 
       Media Gateway using the proper credentials. 
                G350-004(super)# set reset-times primary-search 5
                G350-004(super)# show recovery 
                RECOVERY TIMES 
                --------------------
------------
                Primary Search : 5 
                Total Search : 30 
                Transition Point: 3 
                  Product type: Avaya G700 Media Gateway Release 25.22.0 
        Login: **** 
        Password: **** 
                                   (NOTE: You must logoff & login to effect the
        permission changes.)
```
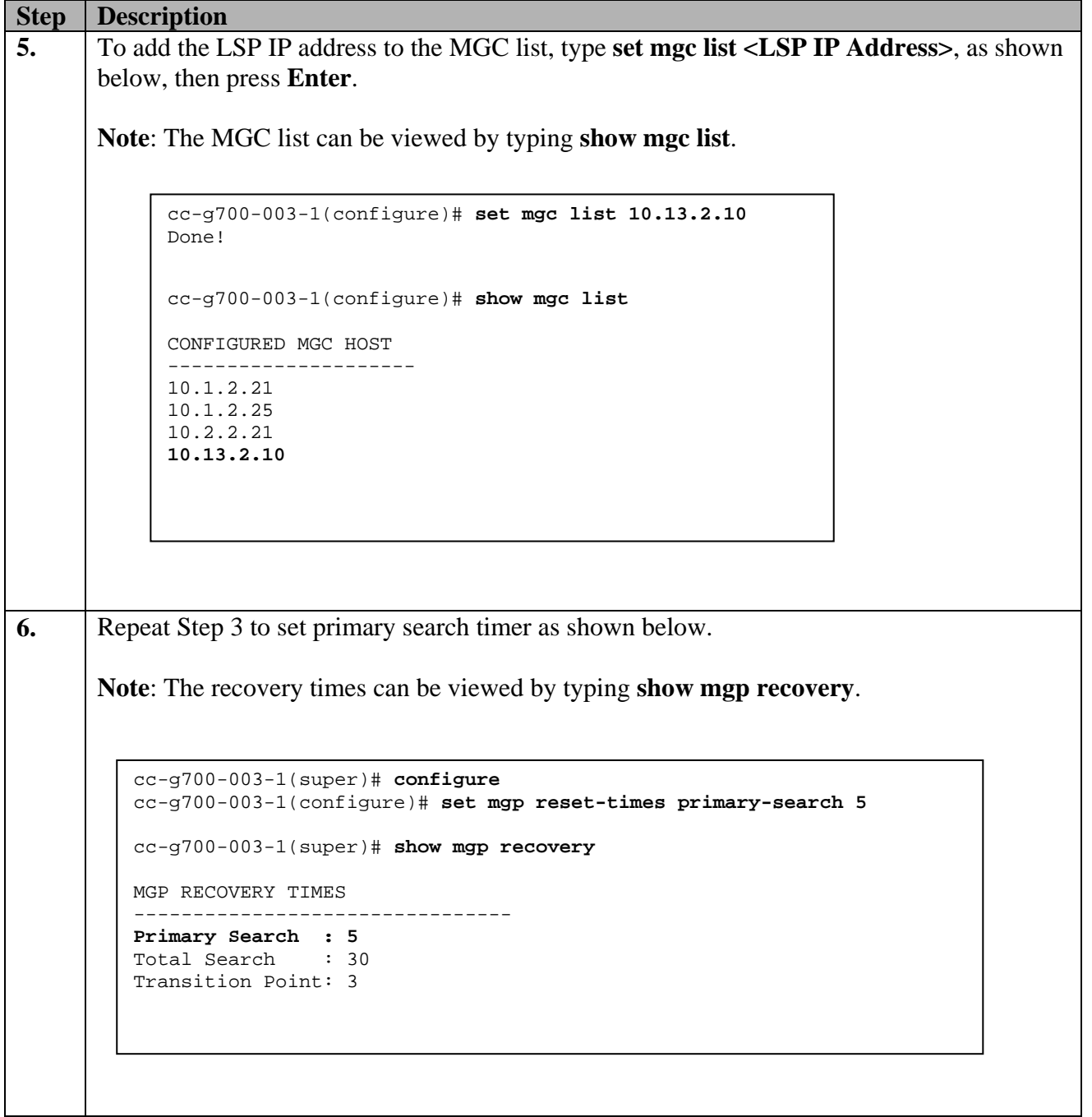

## **4. Configure Standard Local Survivability (SLS) for Avaya G250 Media Gateway**

#### **4.1. Configure SLS on Avaya Communication Manager**

This section details the administration on Avaya Communication Manager which must be performed to configure the Standard Local Survivability (SLS). The following commands were issued at the Avaya System Access Terminal (SAT) screen on the S8710 Media Server at the Main office.

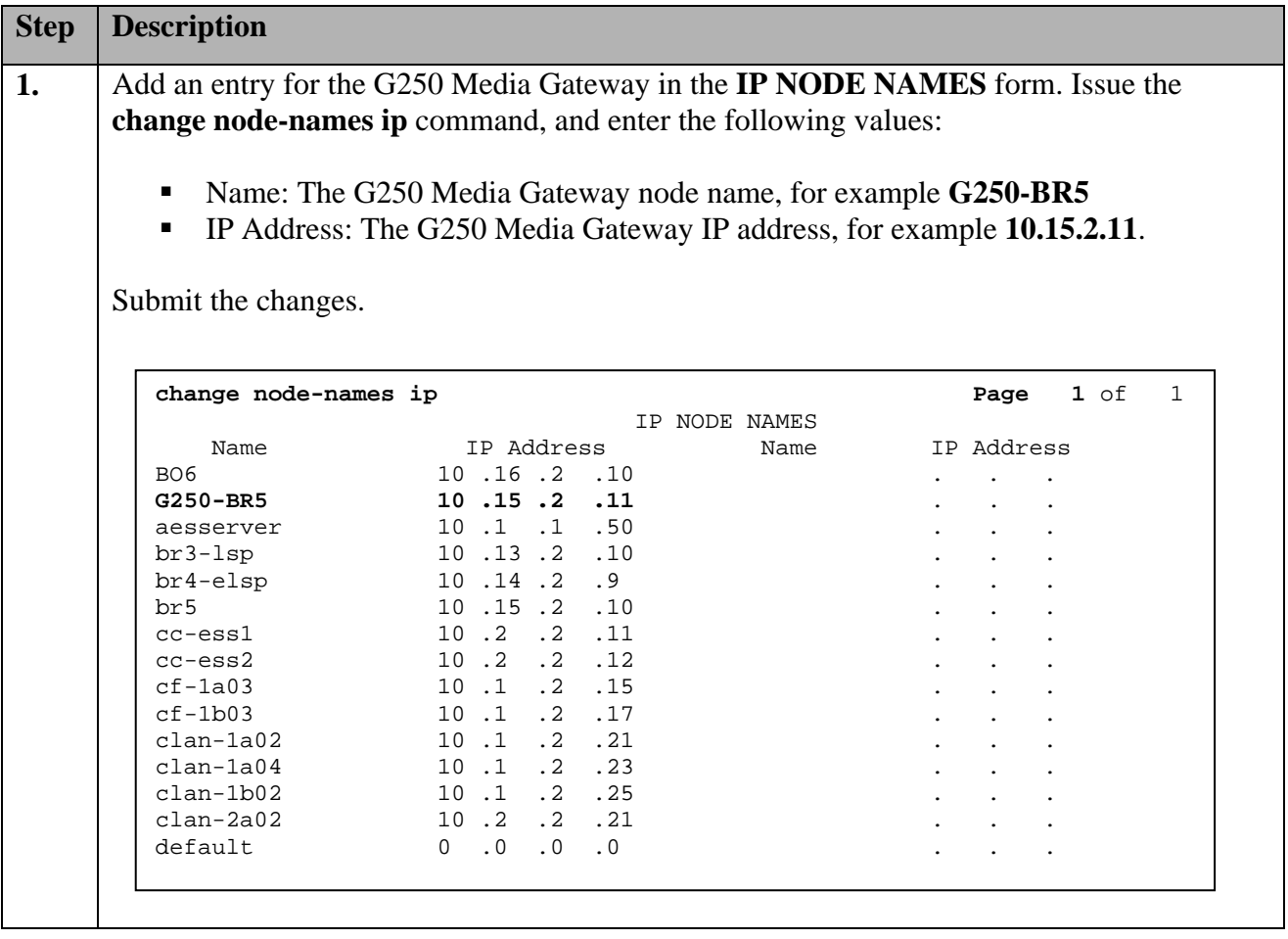

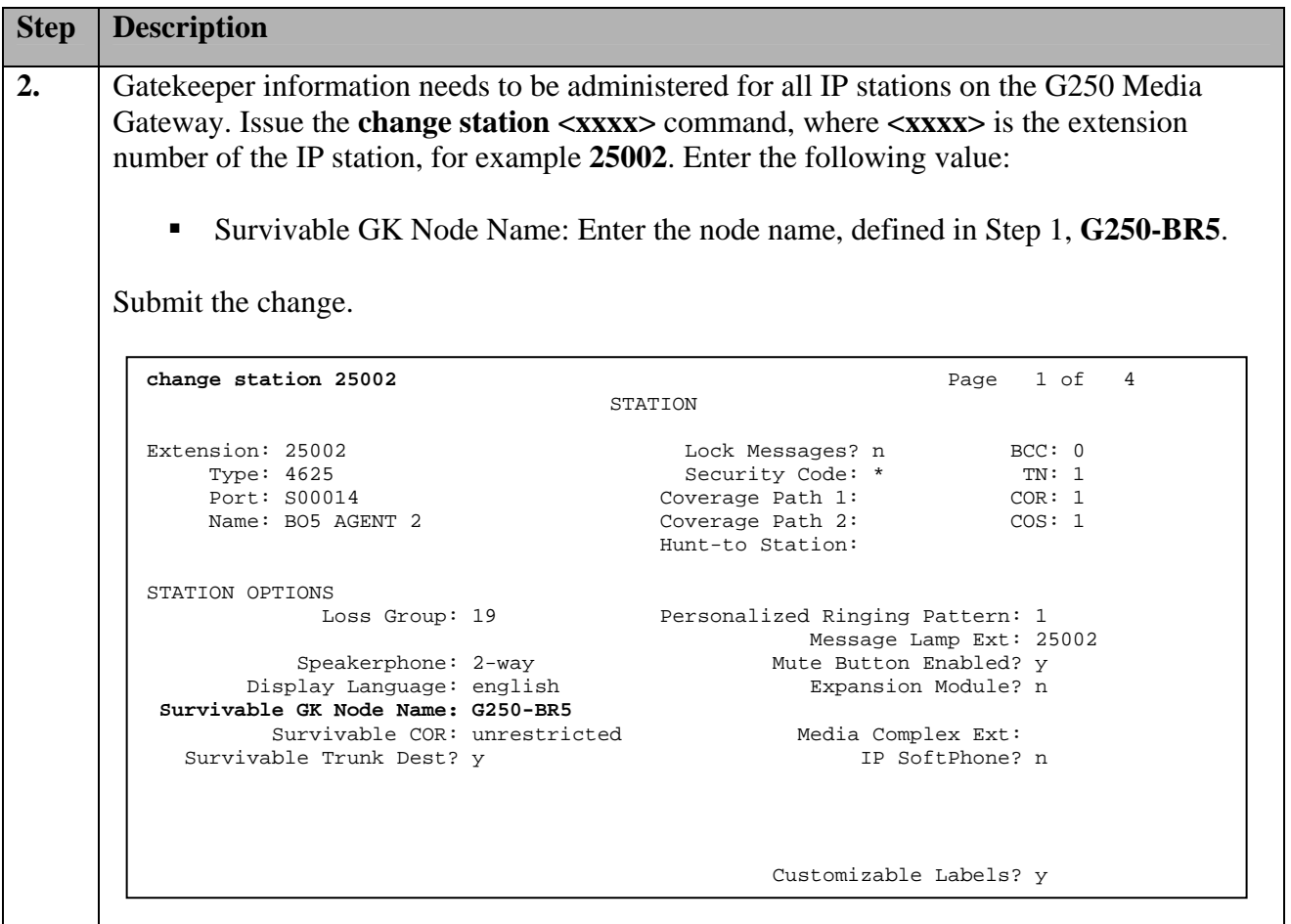

#### **4.2. Configure Standard Local Survivability for Avaya G250 Media Gateway**

This section details the administration on the Avaya G250 Media Gateway that are performed to configure the Standard Local Survivability (SLS). The following commands are issued at the Avaya G250 Media Gateway using the Command Line Interface (CLI). The Avaya G250 Media Gateway can be accessed via telnet.

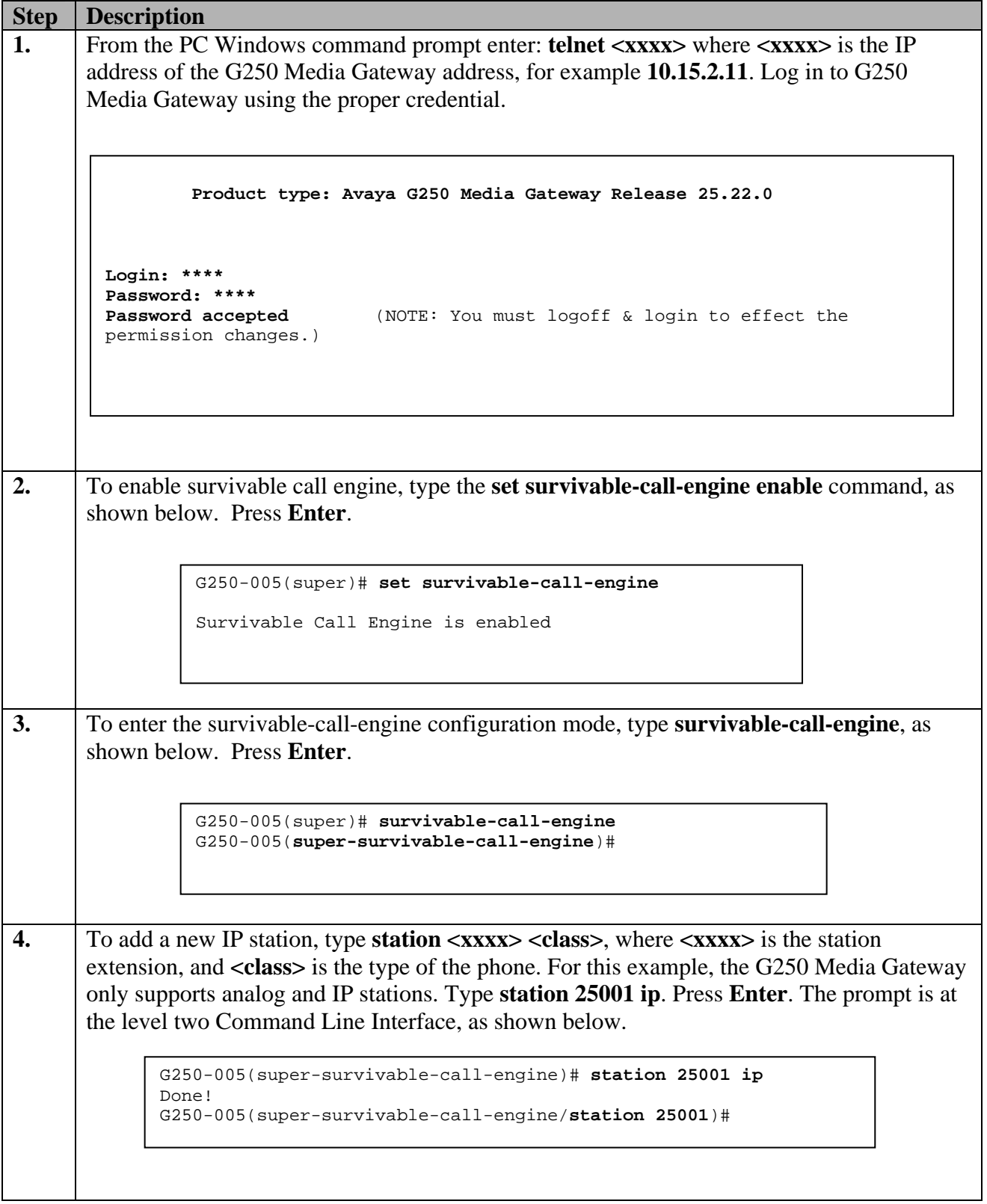

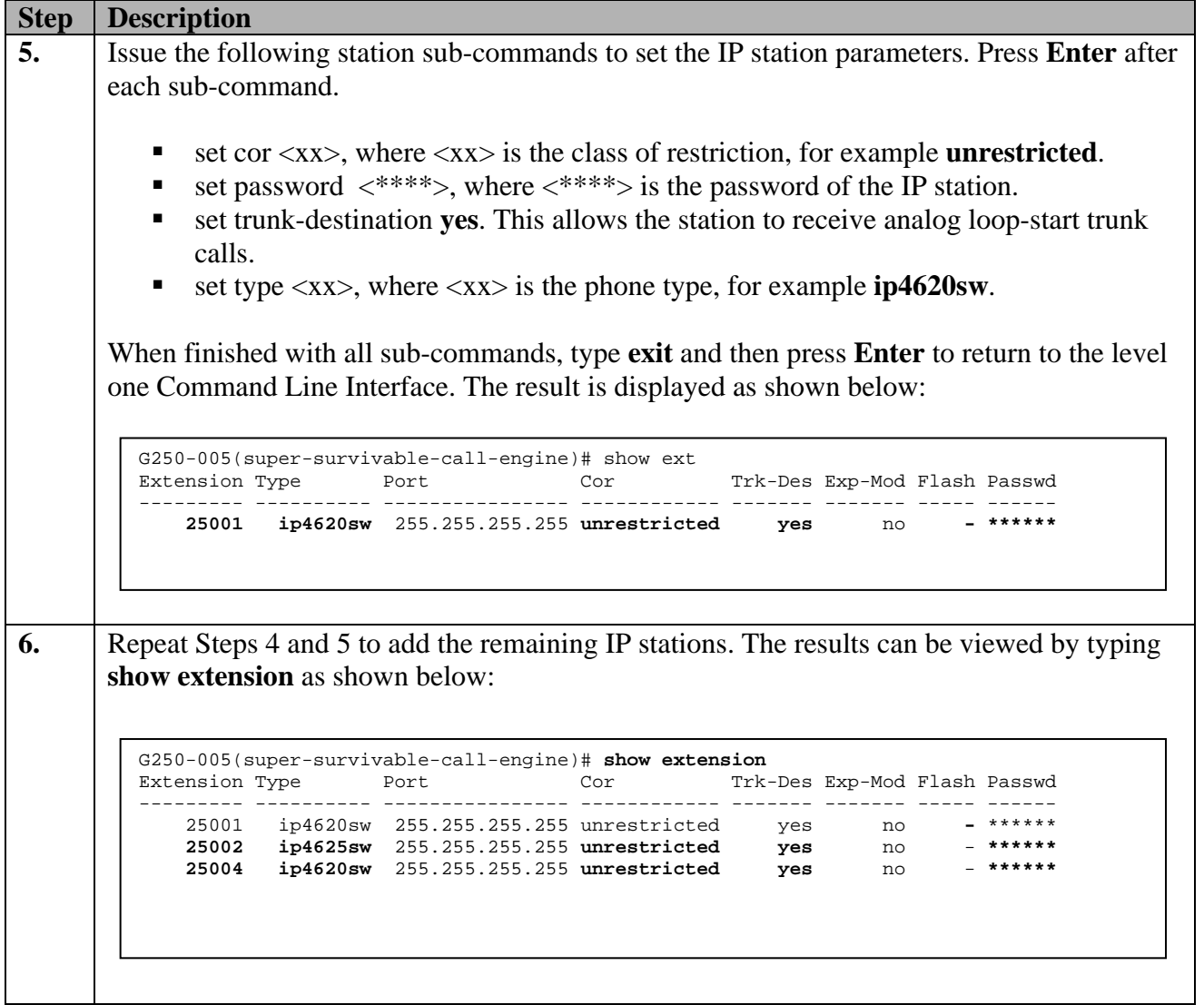

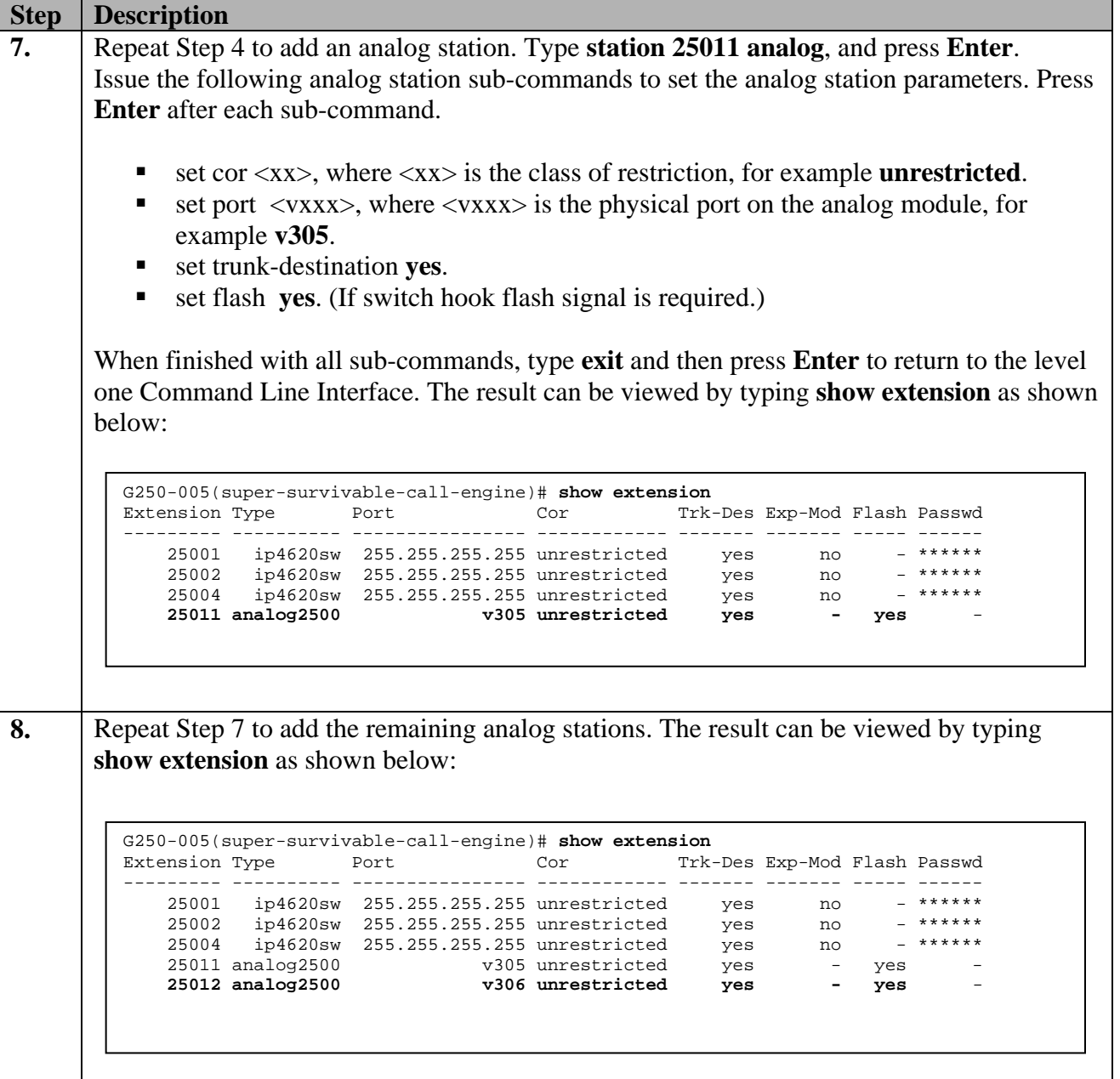

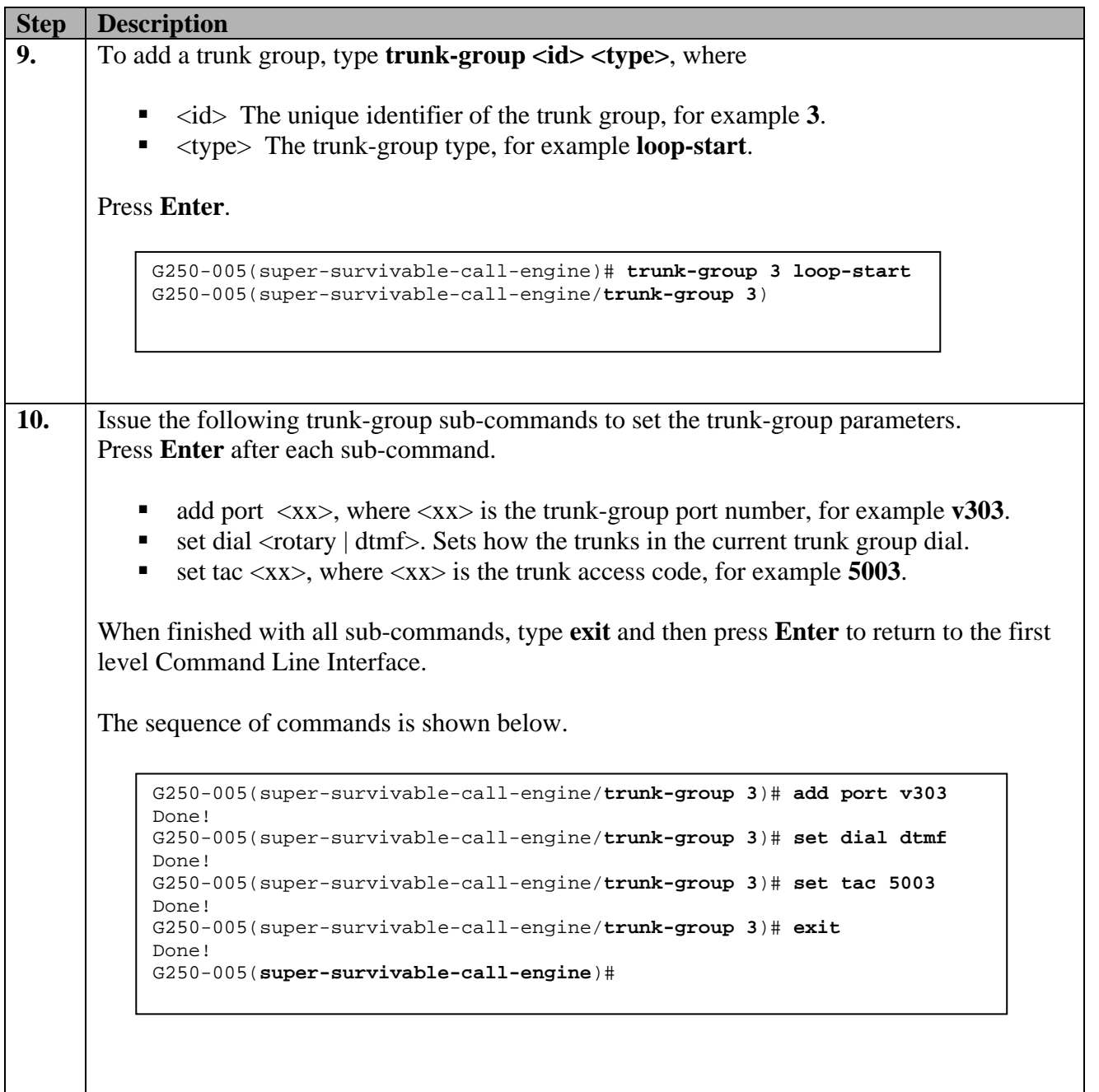

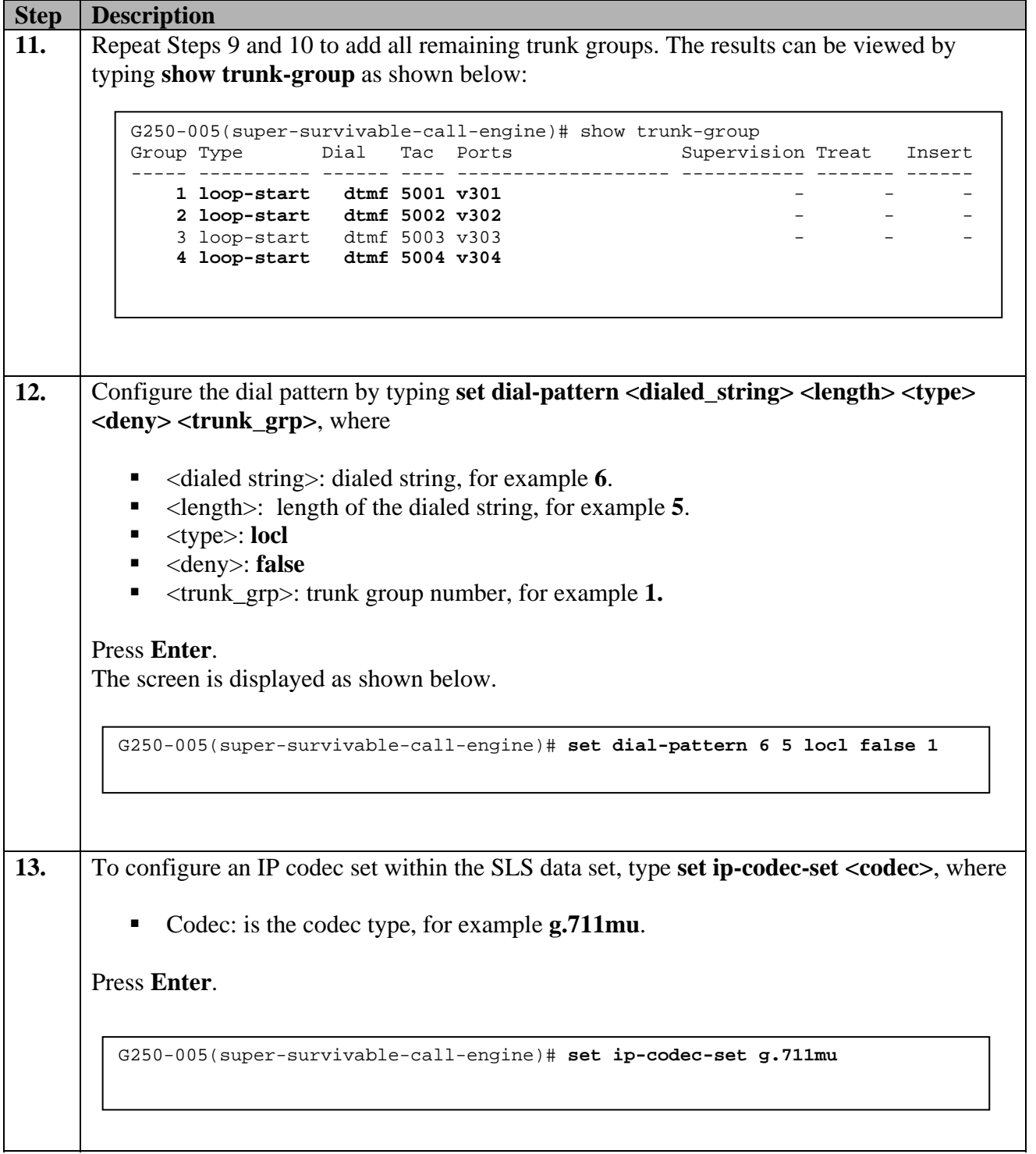

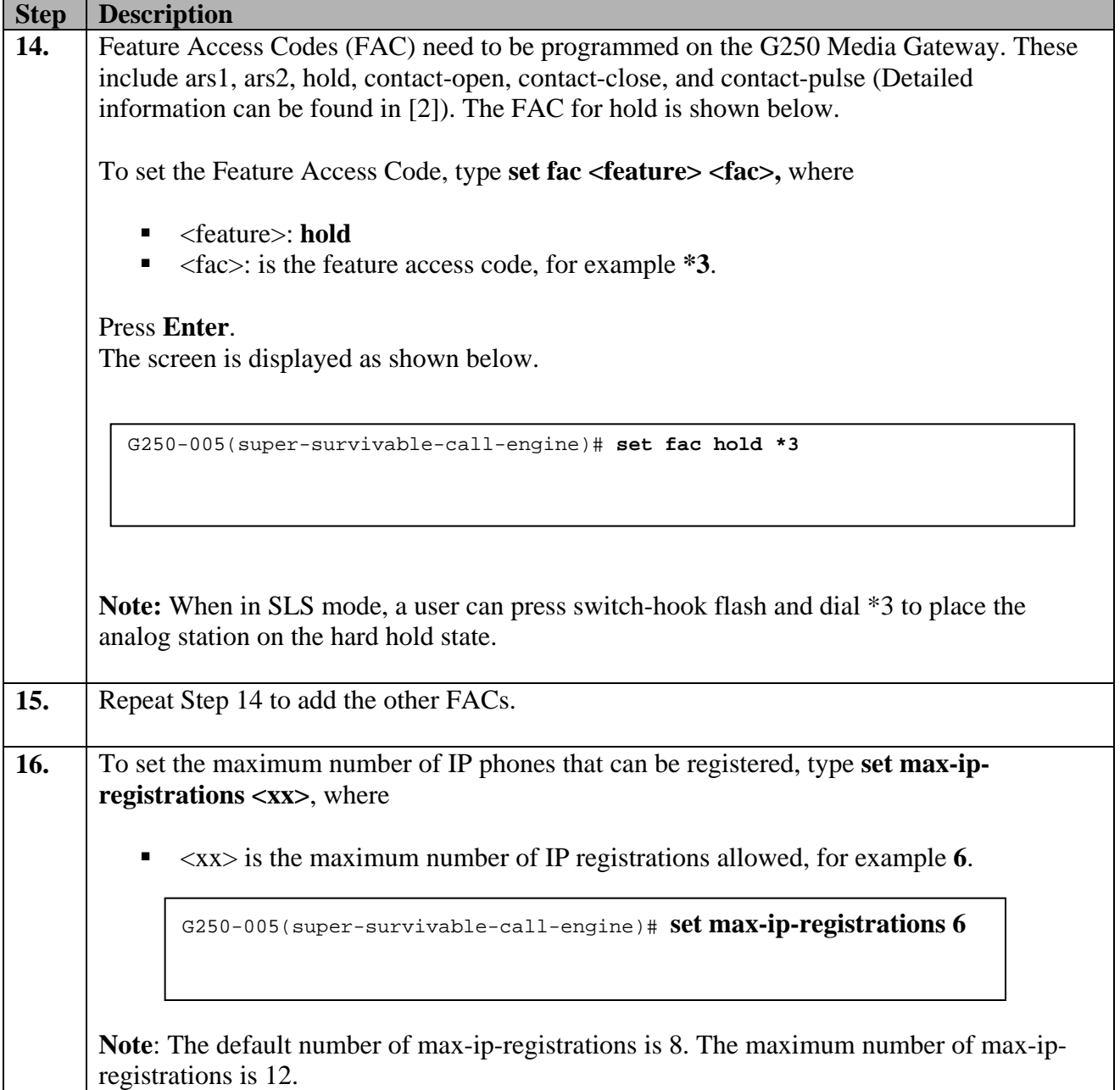

# **5. Verification Steps**

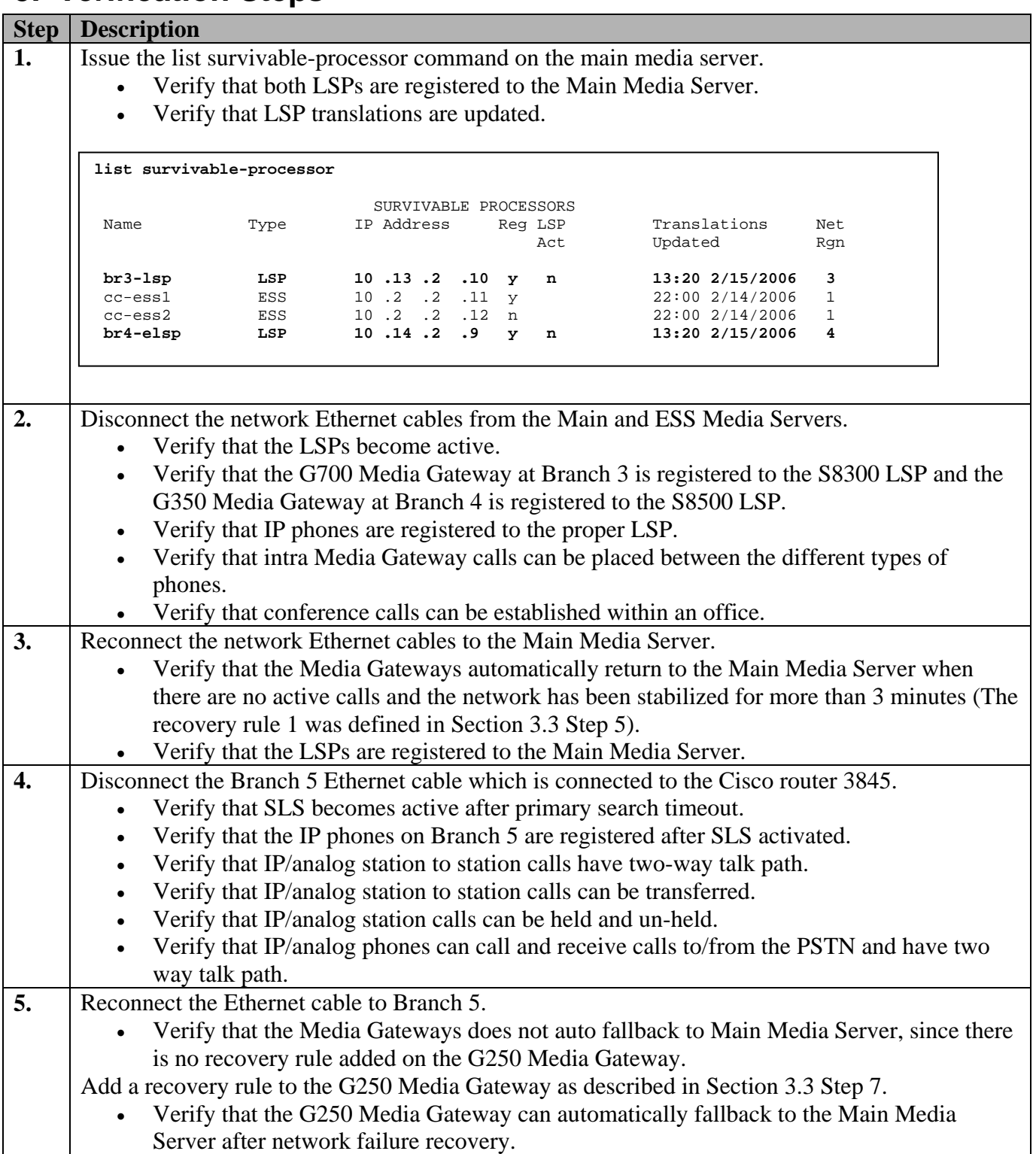

# **6. Conclusion**

These Application Notes demonstrate how to provision Local Survivable Processors for Avaya Media Gateways. In addition, these Application Notes also describe the steps required to configure Standard Local Survivability on an Avaya G250 Media Gateway.

# **7. Additional References**

The following documents can be found at http://support.avaya.com:

- [1] *Administrator's Guide for Avaya Communication Manager, Issue 2, February 2006; Doc ID:* 03-300509
- [2] "*Avaya G250 and Avaya G350 CLI Reference*", *Issue 2, February 2006; Doc ID:* 03- 300437.
- [3] "*Administration for the Avaya G250 and Avaya G350 Media Gateways*", Issue 2, February 2006; Doc ID: 03-300436.

#### **©2006 Avaya Inc. All Rights Reserved.**

Avaya and the Avaya Logo are trademarks of Avaya Inc. All trademarks identified by ® and ™ are registered trademarks or trademarks, respectively, of Avaya Inc. All other trademarks are the property of their respective owners. The information provided in these Application Notes is subject to change without notice. The configurations, technical data, and recommendations provided in these Application Notes are believed to be accurate and dependable, but are presented without express or implied warranty. Users are responsible for their application of any products specified in these Application Notes.

Please e-mail any questions or comments pertaining to these Application Notes along with the full title name and filename, located in the lower right corner, directly to the Avaya Solution & Interoperability Test Lab at interoplabnotes@list.avaya.com